# Asimily Insight Cisco ISE Integration Guide

Integration details and use cases

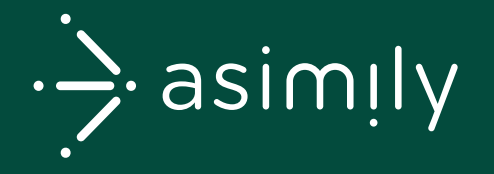

# **Contents**

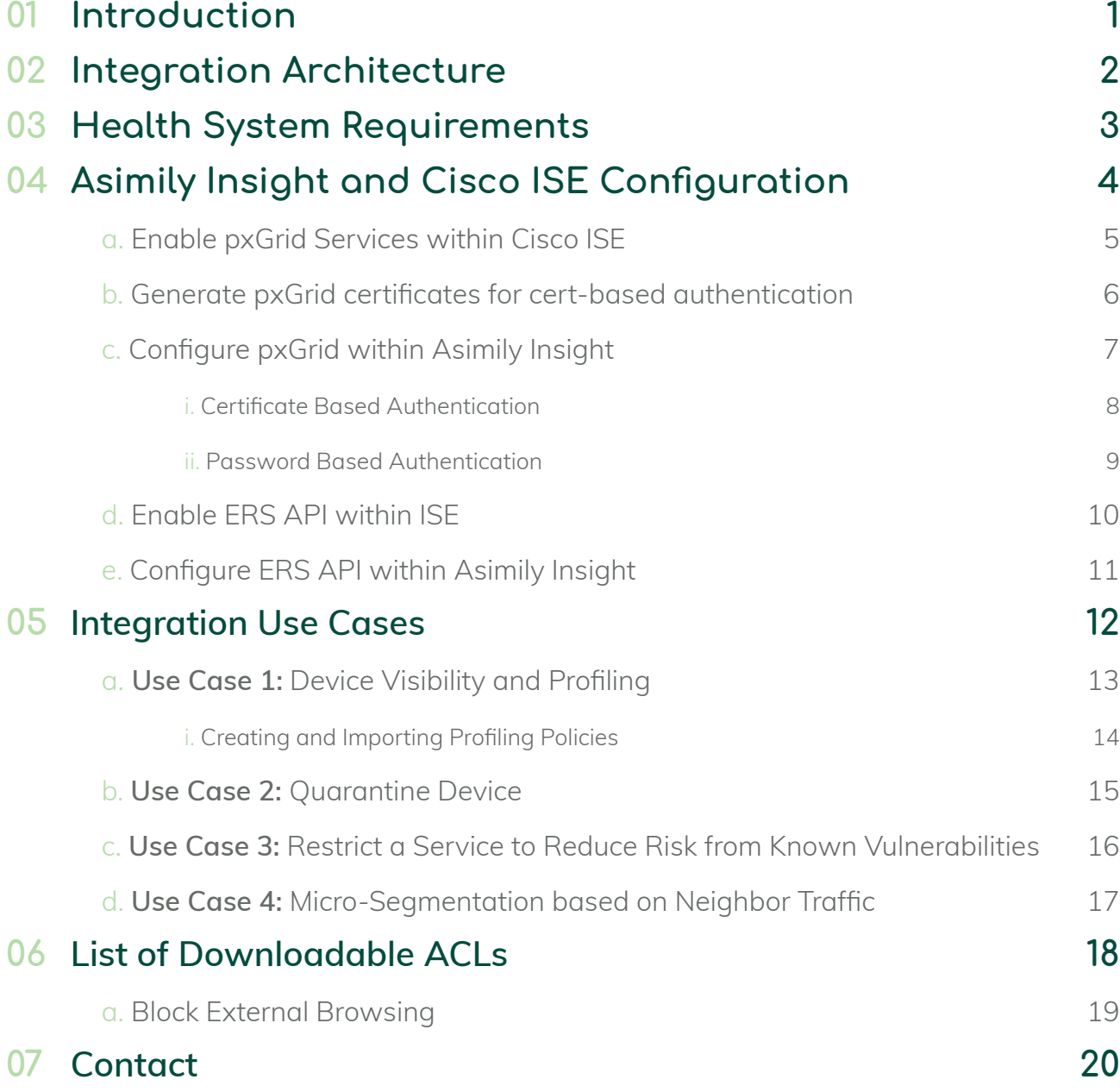

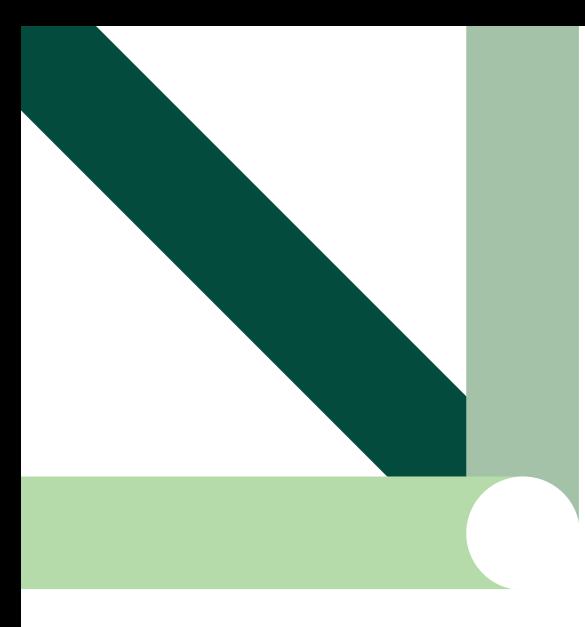

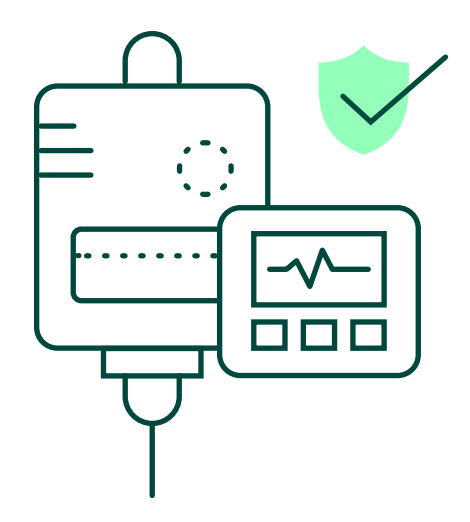

## 01 Introduction

Asimily Insight is a comprehensive medical device cybersecurity and risk management solution that uses multiple information sources including network traffic to solve the following use cases – asset inventory, security risk management, patch prioritization, security and operational alerts, FDA recall monitoring and asset utilization.

Below is an overview of how Asimily Insight maps to the NIST framework

The purpose of this manual is to describe the integration of Asimily Insight with Cisco ISE through various use cases summarized below:

- **01** Device Visibility and Profiling
- 02 Quarantining devices with significant risk
- 03 Restricting a specific network port/service on a device to reduce risk from known vulnerabilities
- 04 Micro-segmentation based on neighbor traffic patterns
- 05 Micro-segmentation based on device profiles

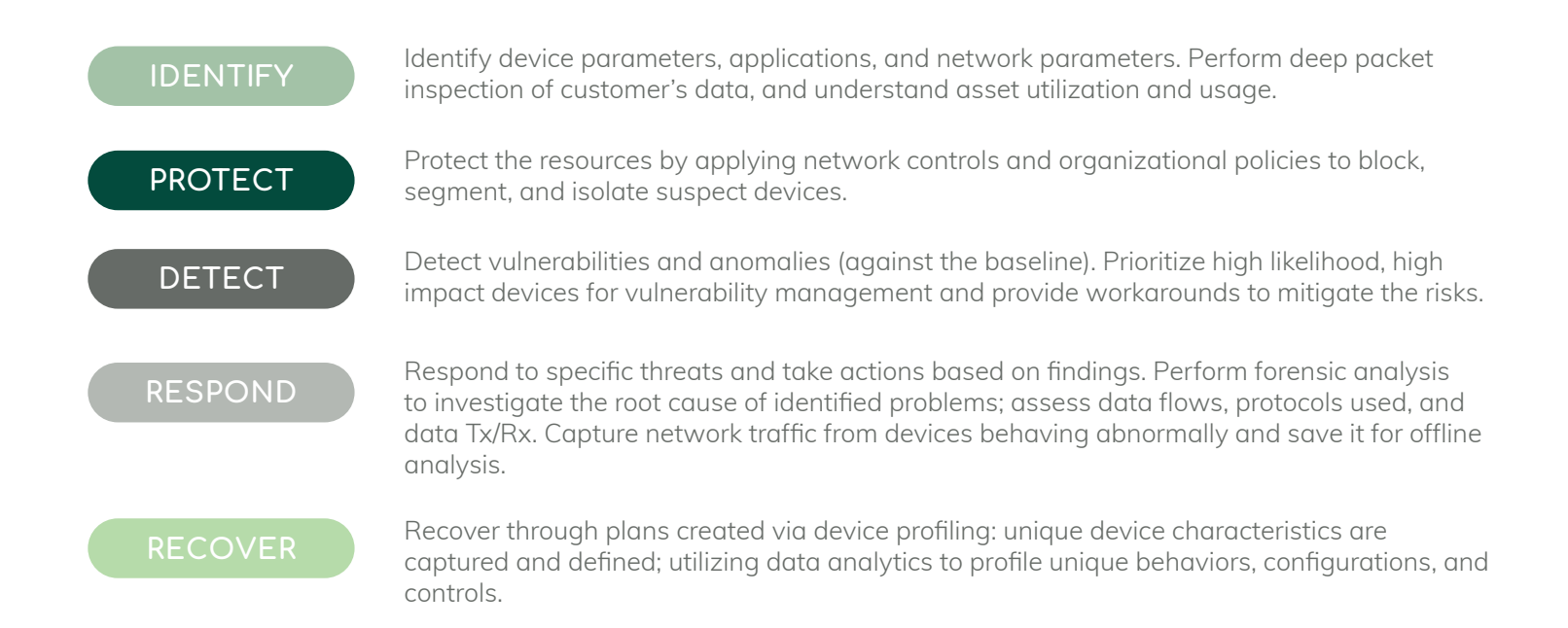

## 02 Integration Architecture

Asimily Insight integrates with Cisco ISE within the enterprise through the pxGrid controller node (pxGrid API) and the ISE admin node (ERS API). A dedicated Asimily edge appliance or a virtual machine acting as Collector helps Asimily cloud-based portal to connect Cisco ISE and any other third-party vendor platforms deployed within a customer's private network. The Collector must have outbound connectivity with the customer's dedicated portal server in the cloud. The Collector must also have internal connectivity with the required platform such as Cisco ISE.

- 01 Cloud-based Asimily deployment: In a cloud-based deployment, the collector could either be a dedicated appliance provided by Asimily or a Virtual Machine (VM) running inside an enterprise virtual machine platform such as VMware.
- 02 On-premises Asimily deployment: In an on-premises deployment the collector runs within one of the Asimily on-prem servers and there is no need for deploying a dedicated Collector.
- 03 Firewall rule is required to allow the Collector to connect with the customer's portal server in the cloud on TCP ports 5568, 5570, 5572, 5574, 22.
- 04 Connection Security: TLS-based secure connection is used between the Collector and the Asimily server. The connection is initiated by the collector to the Asimily server, which is authenticated using CA-signed certificates. Within the enterprise, the collector connects to the ISE/pxGrid nodes using secure connection. The default and preferred mode of authentication is based on ISE certificates. Alternatively, username/password based authentication is also supported.
- 05 When ISE/pxGrid is deployed in an active/active configuration using two nodes – primary and secondary, the Asimily collector automatically reconnects to the remaining active node in case of node failure. Therefore, ISE/pxGrid configuration within Asimily solution requires FQDNs of both nodes.

Figure 1 shows the deployment architecture for Asimily and Cisco ISE.

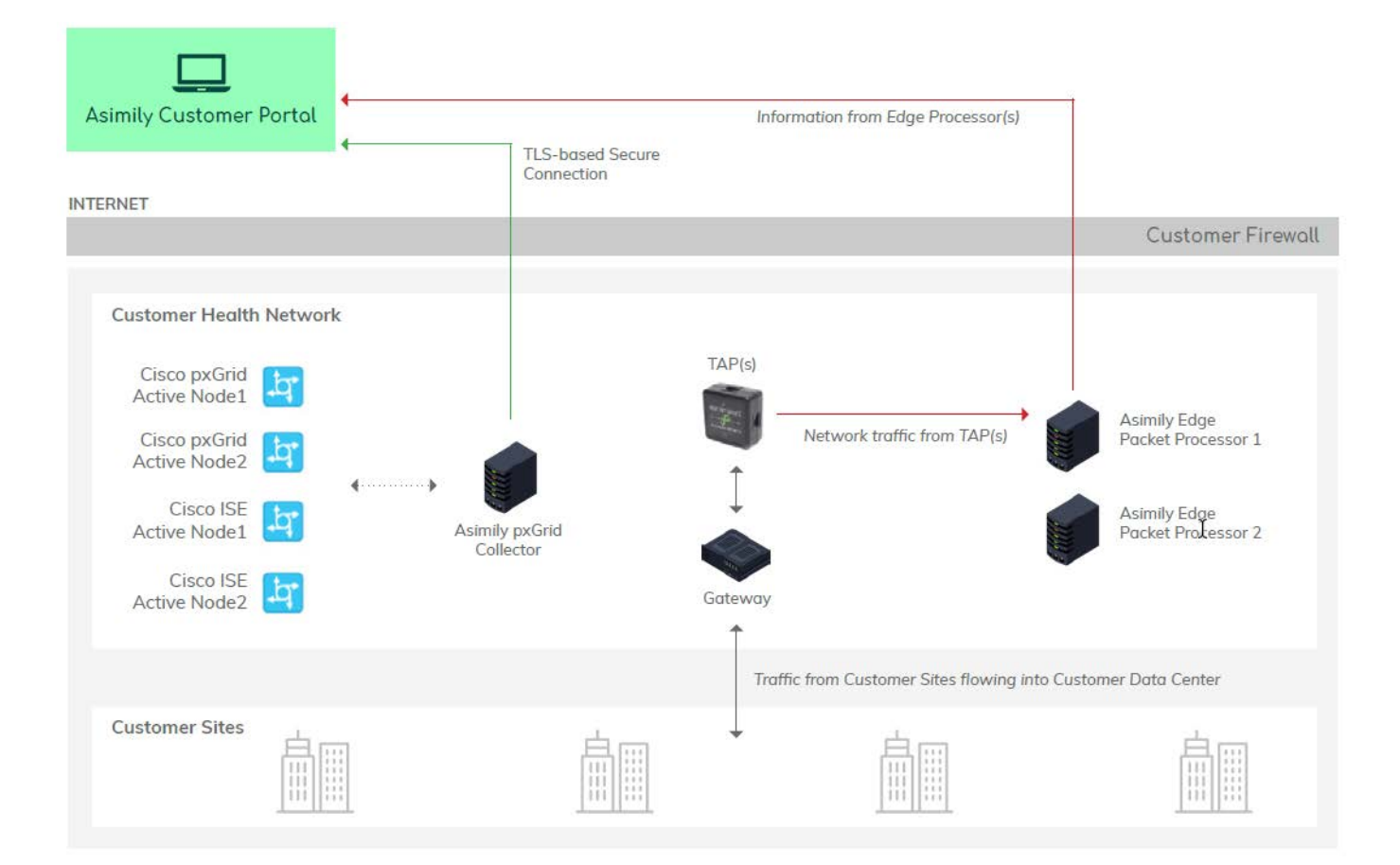

## 03 Health System Requirements

Asimily Insight integrates with Cisco ISE within the enterprise. A dedicated Asimily Edge appliance or a Virtual Machine acting as an Edge appliance for Cisco ISE and other platform integrations (i.e. Collector) enables communication between the Asimily server and the Cisco ISE server. See Figure 1 below.

- 01 Cloud-based Asimily Deployment: In a cloud-based deployment, the collector could either be a dedicated appliance provided by Asimily or a Virtual Machine (VM) running inside an enterprise virtual machine platform such as VMware.
- 02 On-premises Asimily Deployment: In an on-premises deployment the collector runs within one of the Asimily on-prem servers and there is no need for deploying a Collector.
- 03 Firewall rule to allow the Collector to connect with the customer's portal server in the cloud on ports 5568, 5570, 5572, 5574, 22.
- 04 Connection Security: TLS-based secure connection is used between the collector and the Asimily server. The connection is initiated by the collector to the Asimily server, which is authenticated using CA-signed certificates. Within the enterprise, the collector connects to the Cisco ISE server.
- 05 One-time action: Connect to the Asimily portal and configure Cisco ISE/pxGrid information – FQDNs of pxGrid nodes, method of connection, certificates, authentication information etc. More details on this are in the next section.
- 06 Depending on the use cases detailed in Section 5, there would be a combination of actions within the Asimily portal and Cisco ISE portal that are detailed in that section.

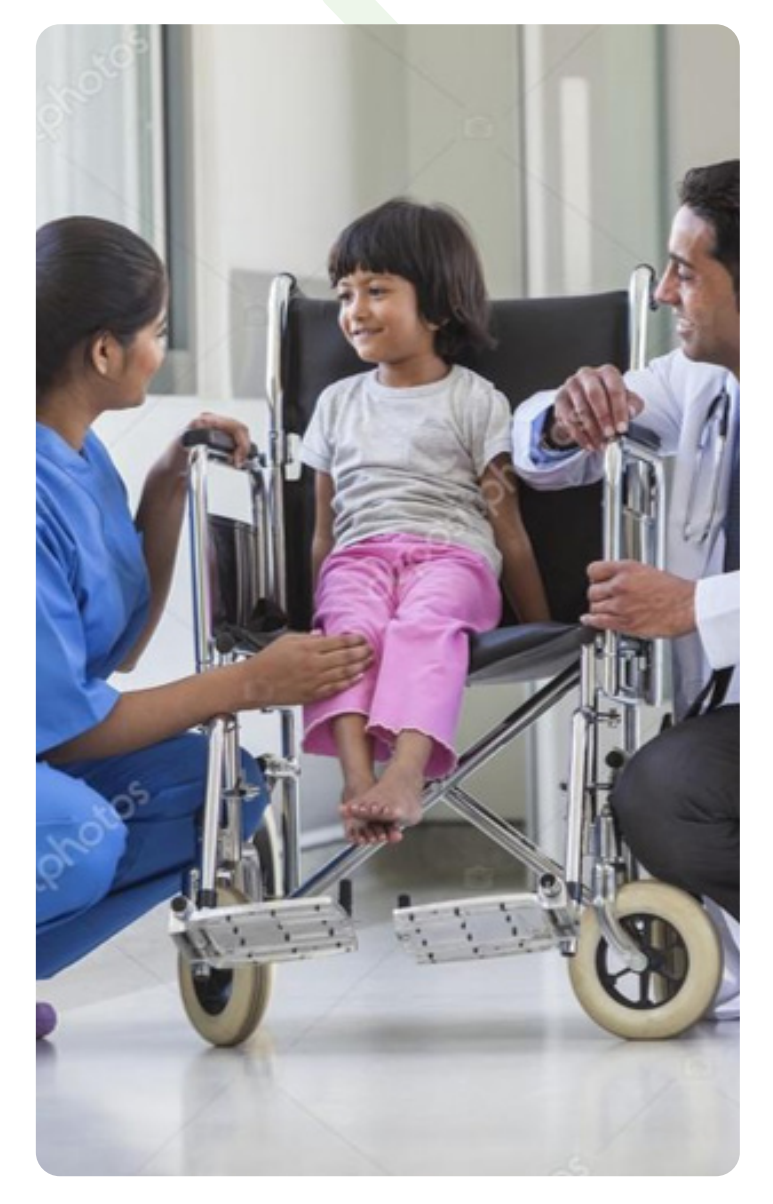

## 04 Asimily Insight and Cisco ISE Configuration

## a. Enable pxGrid Services within Cisco ISE

### STEP 1

Navigate to **Administration > Deployment,** select the ISE node to be used for pxGrid, and **check the pxGrid box.**

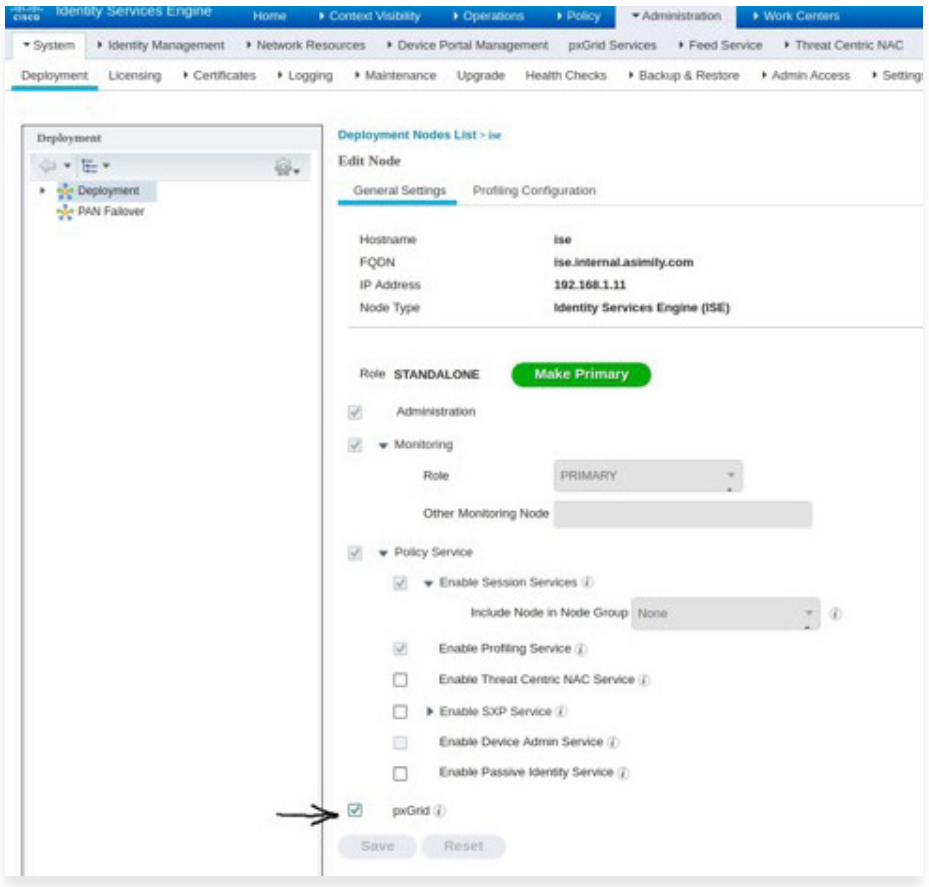

STEP 2

Navigate to **Administration > Deployment,** select the ISE node to be used for pxGrid, and **check the pxGrid box.**

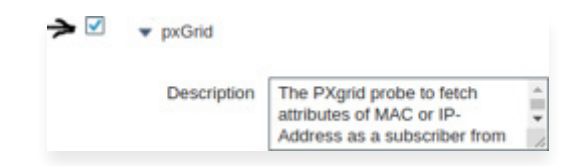

#### STEP 3

Configure ISE to approve all pxGrid Certificate-Based Accounts: Navigate to **Administration > pxGrid Services > Settings,** and check both boxes show in the figure below.

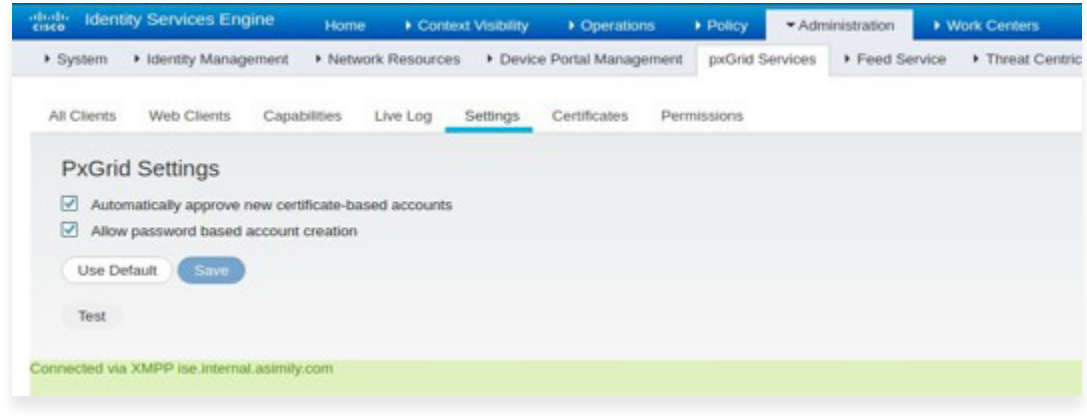

## b. Generate pxGrid certificates for cert-based authentication

Navigate to **Administration > pxGrid Services > Certificates,** select the ISE node to be used for pxGrid, and **check** Generate pxGrid Certifications - see figures below. Click Create to download the certificates as a zip file, which will be later required to configure pxGrid within Asimily Insight.

**a)** Subject Alternative Name (SAN) as FQDN

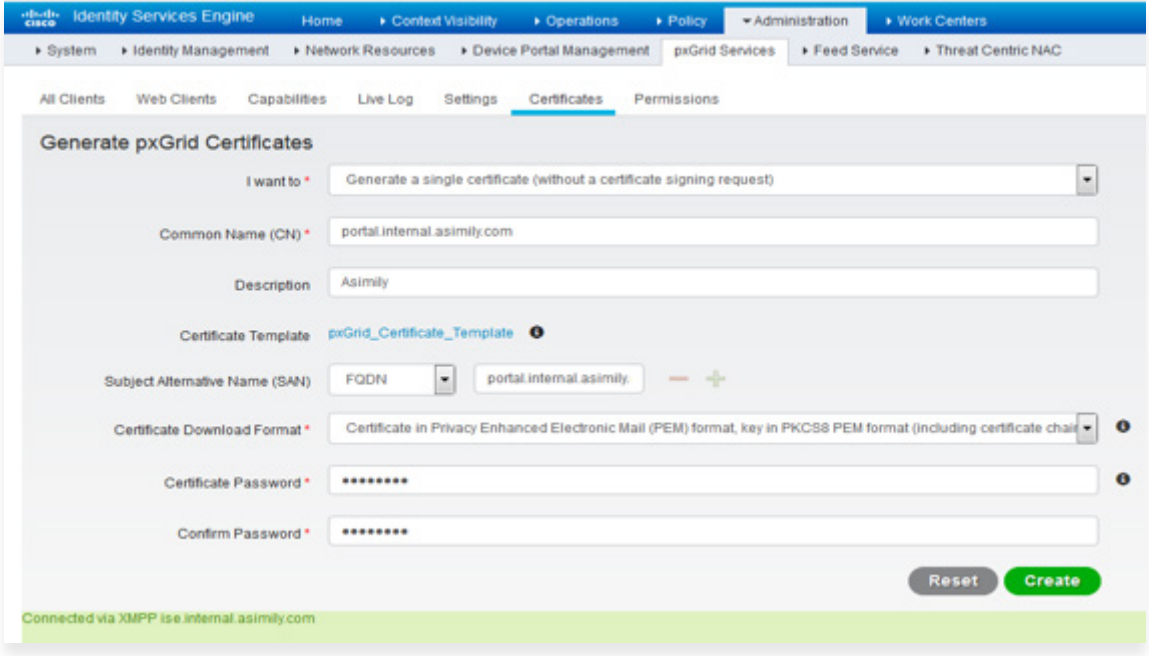

**b)** Subject Alternative Name (SAN) as IP Address

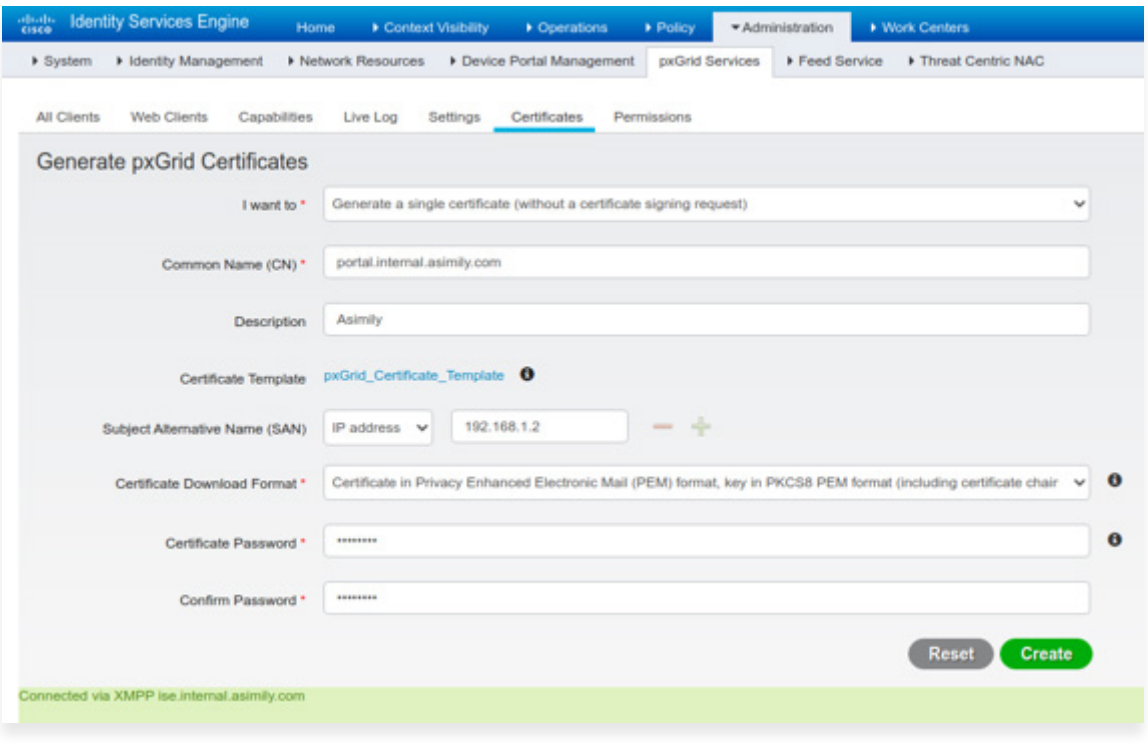

## c. Configure pxGrid within Asimily Insight

Figure below is a screenshot of the Connectors Configuration page within Asimily portal. Note Cisco ISE configuration under Network Access Control as either PxGrid or ERS. As mentioned above, Asimily Insight supports both cert-based authentication as well as password-based authentication when connecting to the pxGrid controller node.

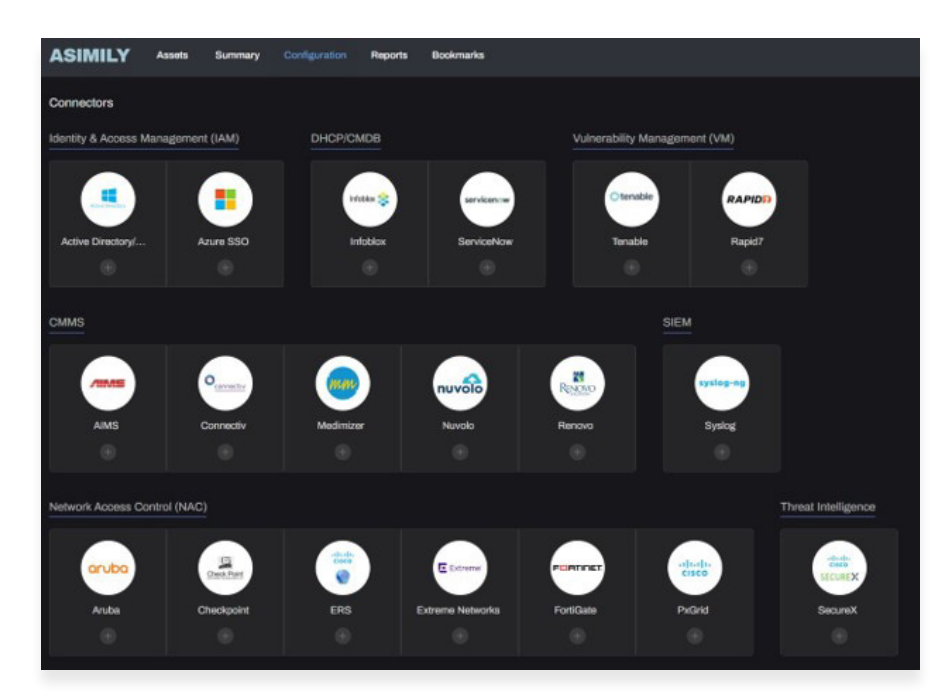

### i. Certificate Based Authentication (Recommended):

Configuration parameters for certificate based authentication are below:

- **01** pxGrid Node 1\* (required): Example: pxgrid1.ise. **01** internal.com:8910 or 192.168.1.11:8910
- 02 02 pxGrid Node 2 (optional): Example: pxgrid2.ise. internal.com:8910 or 192.168.1.12:8910
- 03 Certificate Password\* (required): Password used when generating certificates within ISE. See previous section
- 04 Re-enter Password\* (required):
- 05 pxGrid certificate (\*.zip)\* (required): Upload zip file containing pxGrid certificates generated within ISE as described in the previous section.

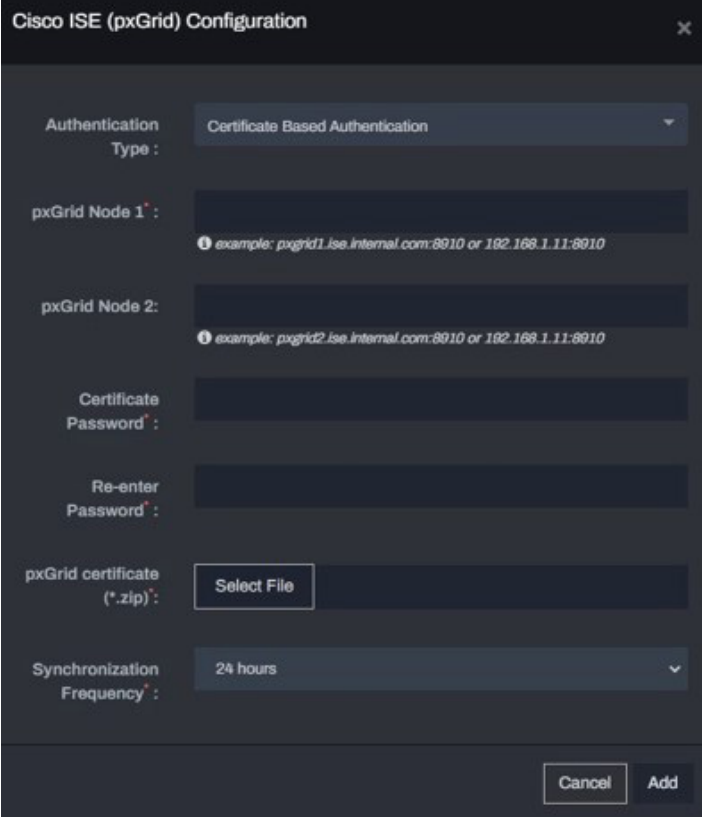

### ii. Password Based Authentication:t

Configuration parameters for password based authentication are below:

- 01 pxGrid Node 1\* (required): Example: pxgrid1.ise. internal.com:8910 or 192.168.1.11:8910
- pxGrid Node 2 (optional): Example: pxgrid2.ise. internal.com:8910 or 192.168.1.12:8910

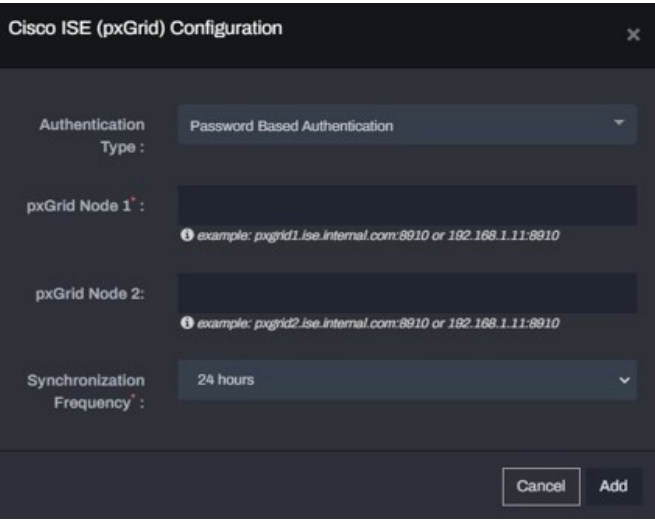

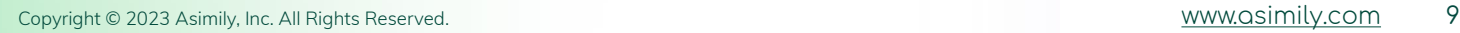

## d. Enable ERS API within ISE

ERS (External RESTful Services) API is an optional API that allows automating some of the steps detailed in Use Cases 3, 4, 5 in Section 5. Further information about ERS API can be found in the Cisco ERS API Reference Guide at this link:

**https://www.cisco.com/c/en/us/td/docs/security/ise/2- 4/api\_ref\_ guide/api\_ref\_book/ise\_api\_ref\_ers1.html#pgfId-1079726**

Navigate to **Administration > System > Settings > ERS settings > EXAMPLE IS A SHOW THE ERS for Read/Write** as shown in the figure below.

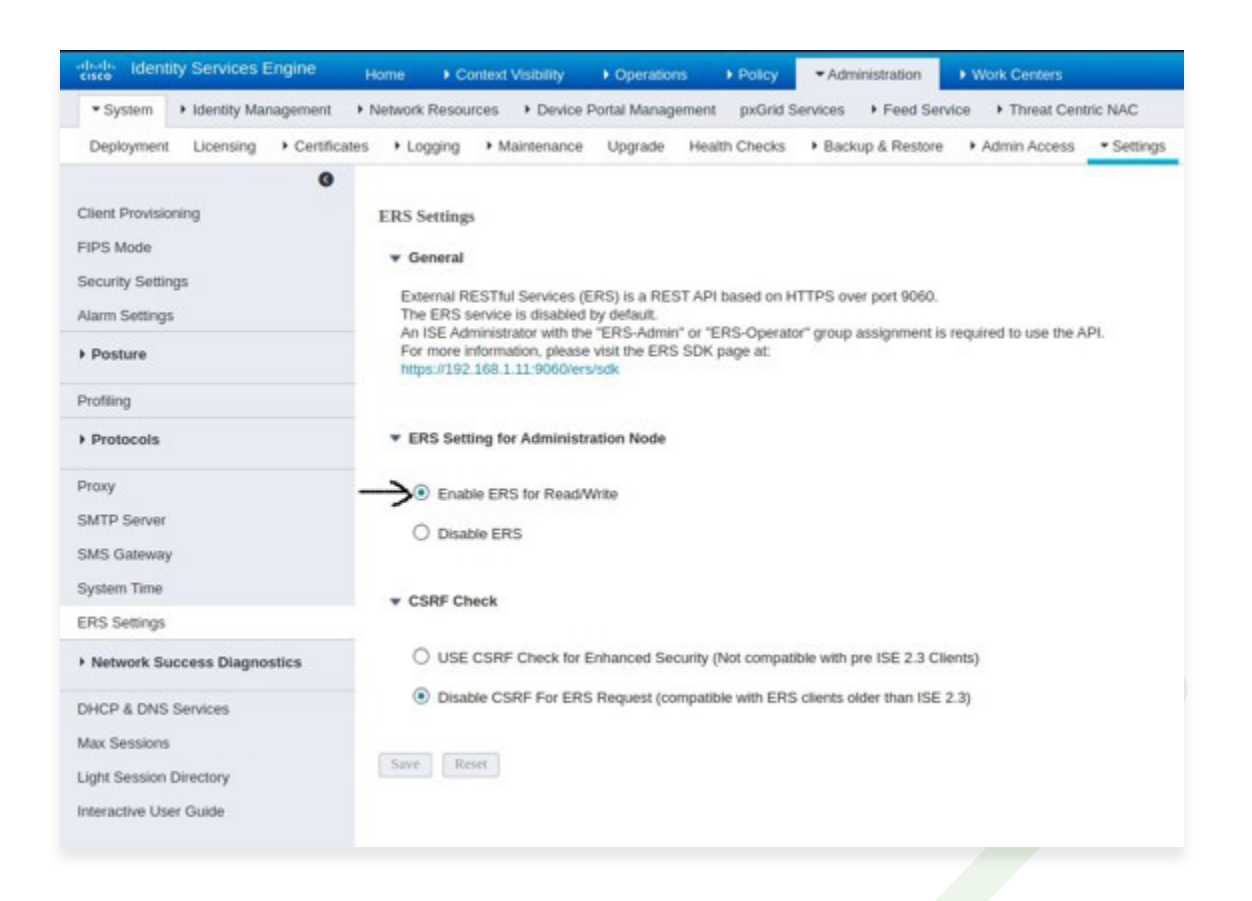

Navigate to **Administration > System > Admin Access** as shown in **STEP 2** Navigate to **Administration > System > Admin Access** as shown in the figure below to create an ERS Admin user along with password.

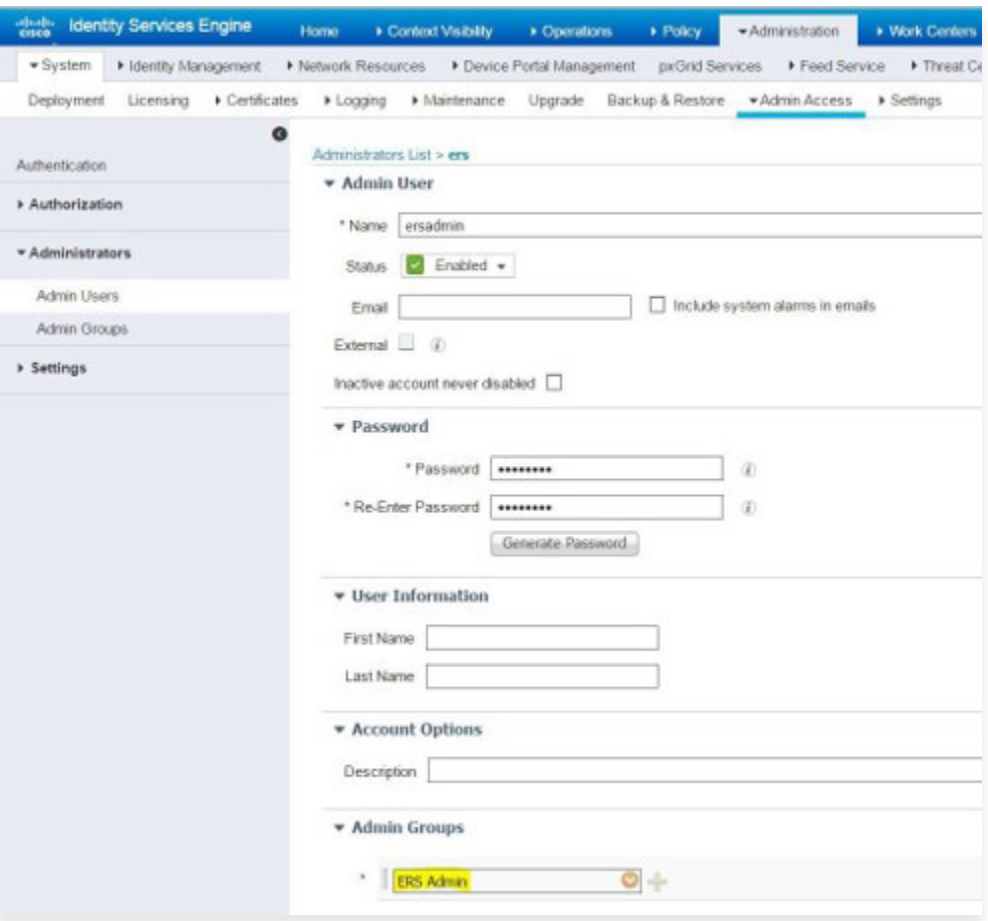

## e. Configure ERS API within Asimily Insight

Configuration parameters for certificate based authentication are below:

- 01 ISE Admin Node 1\* (required): Example: ers1.ise.internal.com:9060 or 192.168.1.11:9060
- 02 ISE Admin Node 1\* (required): Example: ers2.ise.internal.com:9060 or 192.168.1.12:9060
- 03 Username\*: (required)
- 04 Password\*: (required)
- 05 Re-enter Password\*: (required)

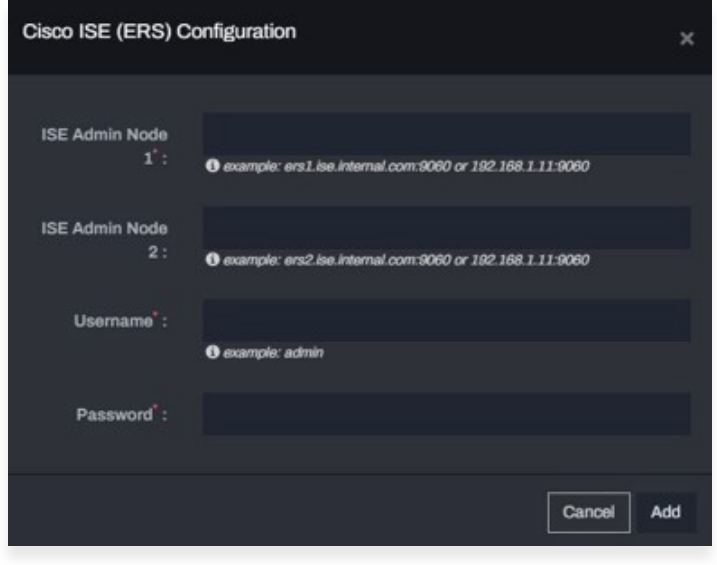

**Figure 12:** Asimily ISE ERS Configuration

# 05 Integration Use Cases

## a. Use Case 1: Device Visibility and Profiling

Asimily Insight discovers a detailed set of parameters for medical and IoT devices. These include but are not limited to

- Manufacturer, Device Type, Device Model, OS, Software Version, Serial Number
- Impact on Data, Patient, Business; ePHI transmission/ storage; FDA Recalls
- Risk score based on vulnerabilities, exploit analysis, security alerts

Many of the above parameters are not a part of ISE profiler, which has more details on networking infrastructure. Asimily Insight supports ISE Context-In functionality to augment device profile information within ISE. Setting this up requires one-time manual addition of custom attributes listed in the table below to the device profile template in ISE – see figure below. Asimily Insight then automatically populates these attributes for all devices via pxGrid API. Note that Asimily Insight also fetches device profile information from ISE that might not be visible through passive monitoring.

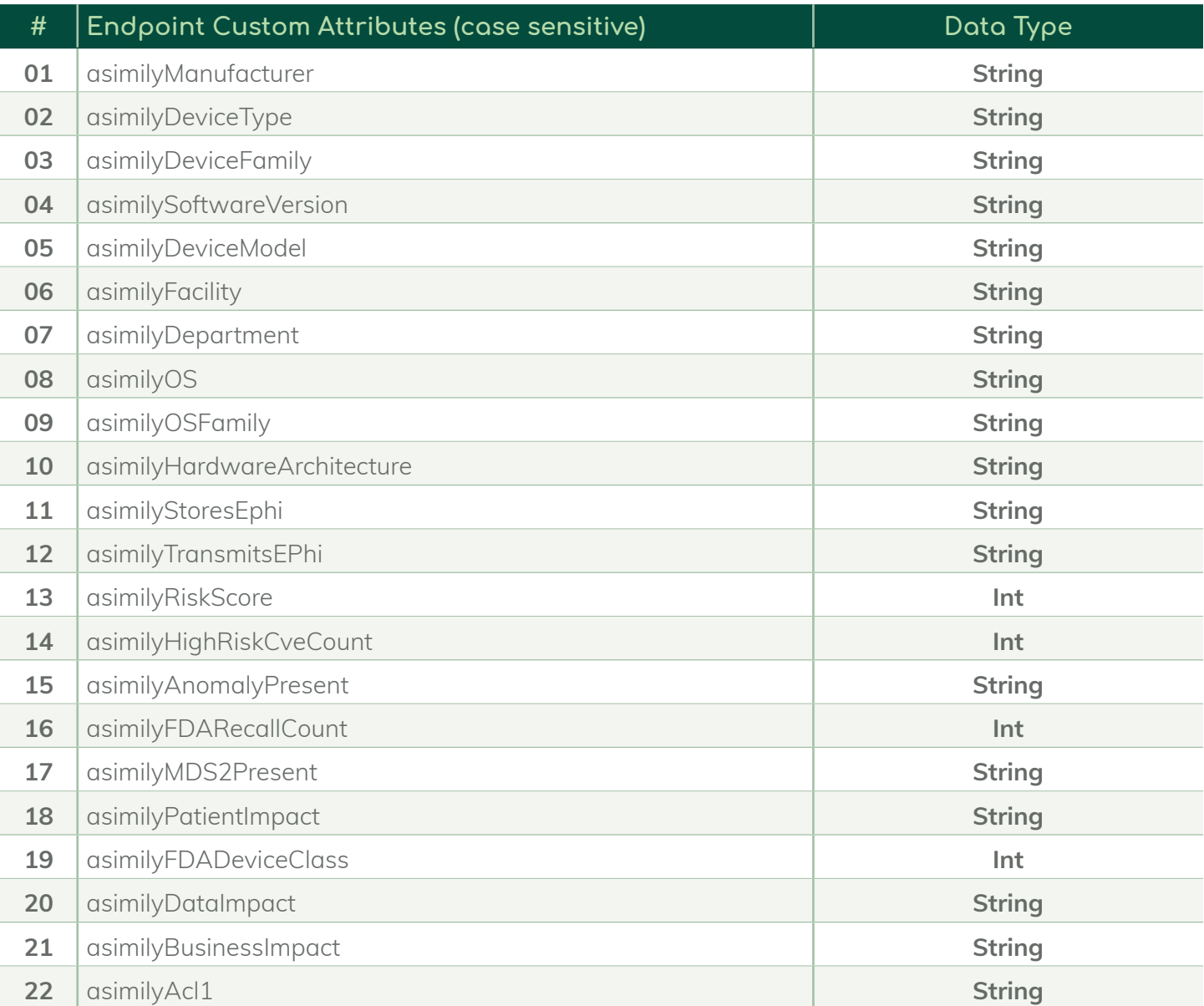

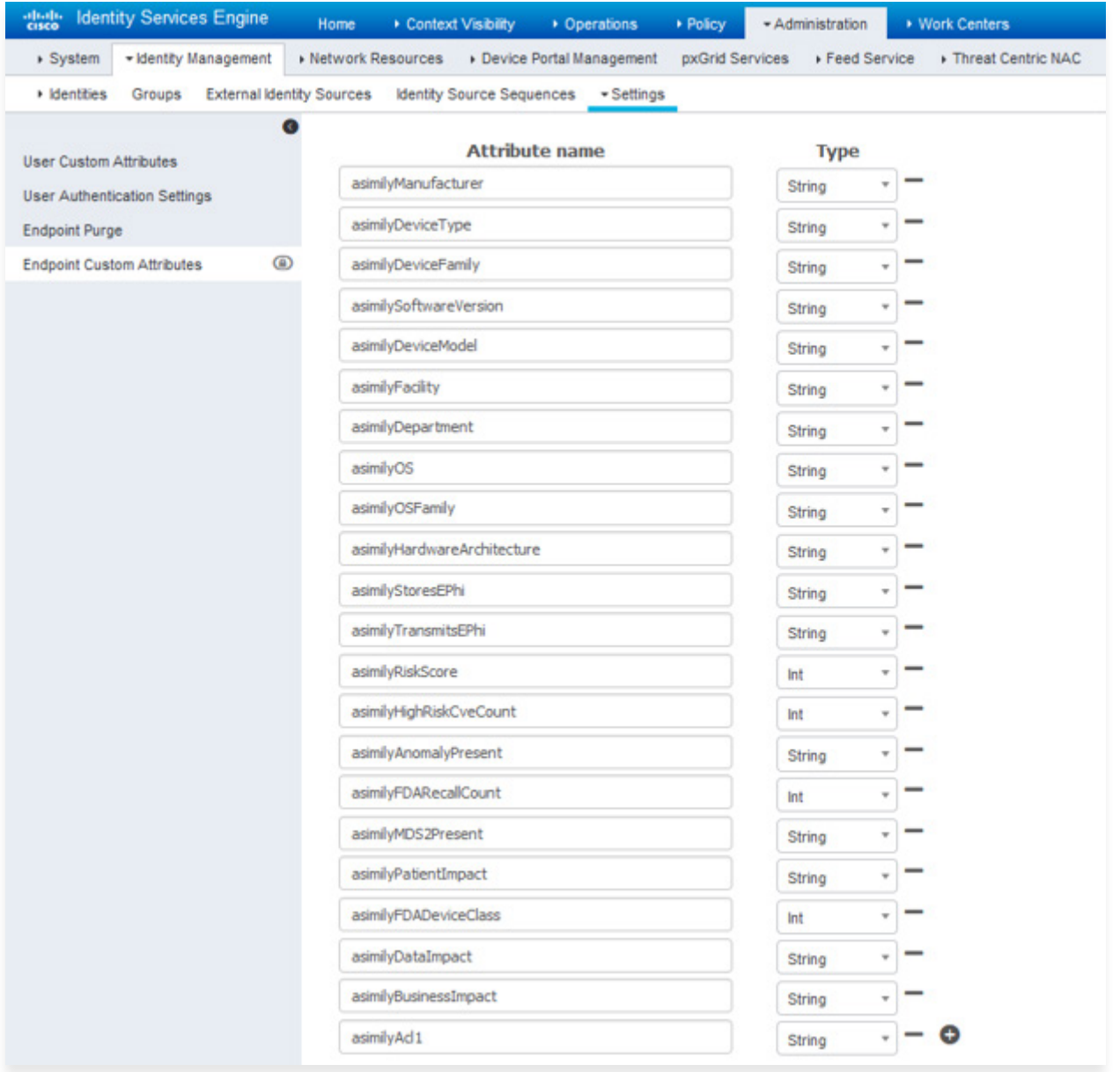

**Figure 13:** Define Custom Attributes within ISE

The figure below shows the device parameters that are fed into Cisco ISE through the Context- In functionality.

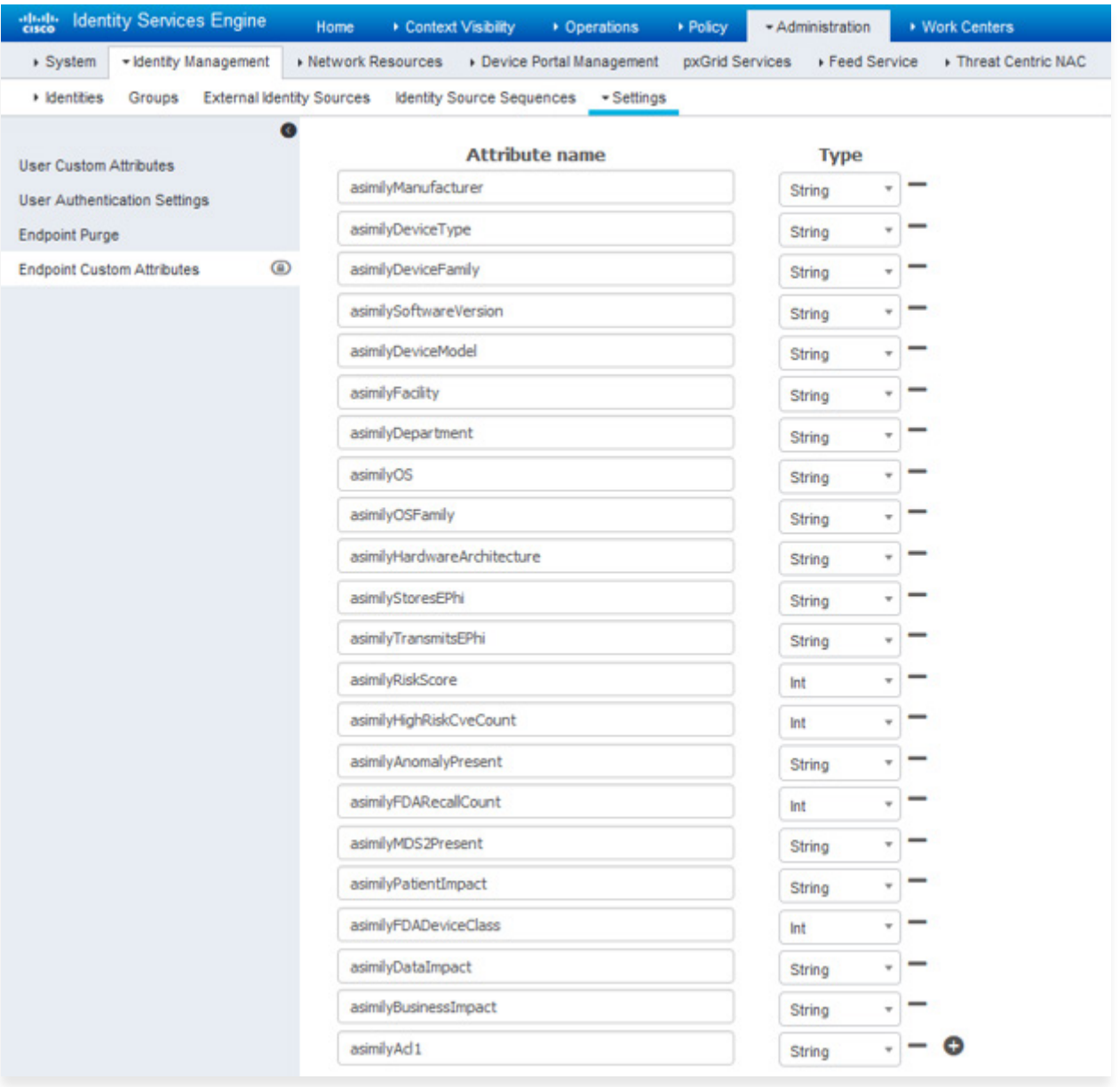

Figure 14: Figure 14: Asimily Device Parameters - Context-In Functionality

The figure below shows the default device parameters displayed within Cisco ISE. Note that these do not include the detailed information provided by the Asimily solution and shown in the previous figure.

| > System                            | - Identity Management                      |   | Metwork Resources           | Device Portal Management | pxGrid Services | ▶ Feed Service                     | F Threat Centric NAC |
|-------------------------------------|--------------------------------------------|---|-----------------------------|--------------------------|-----------------|------------------------------------|----------------------|
|                                     |                                            |   |                             |                          |                 |                                    |                      |
| • Identities                        | <b>External Identity Sources</b><br>Groups |   | Identity Source Sequences   | $-$ Settings             |                 |                                    |                      |
| <b>User Custom Attributes</b>       |                                            |   |                             | <b>Attribute name</b>    |                 | <b>Type</b>                        |                      |
| <b>User Authentication Settings</b> |                                            |   | asimilyManufacturer         |                          |                 | String                             |                      |
| <b>Endpoint Purge</b>               |                                            |   | asimilyDeviceType           |                          |                 | String                             |                      |
| <b>Endpoint Custom Attributes</b>   |                                            | ◉ | asimilyDeviceFamily         |                          |                 | String                             |                      |
|                                     |                                            |   | asimilySoftwareVersion      |                          |                 | String<br>٠                        |                      |
|                                     |                                            |   | asimilyDeviceModel          |                          |                 | String                             |                      |
|                                     |                                            |   | asimilyFacility             |                          |                 | String                             |                      |
|                                     |                                            |   | asimilyDepartment           |                          |                 | String                             |                      |
|                                     |                                            |   | asimilyOS                   |                          |                 | String                             |                      |
|                                     |                                            |   | asimilyOSFamily             |                          |                 | String                             |                      |
|                                     |                                            |   | asimilyHardwareArchitecture |                          |                 | ÷<br>String                        |                      |
|                                     |                                            |   | asimilyStoresEPhi           |                          |                 | String                             |                      |
|                                     |                                            |   | asimilyTransmitsEPhi        |                          |                 | String<br>÷                        |                      |
|                                     |                                            |   | asimilyRiskScore            |                          |                 | Int                                |                      |
|                                     |                                            |   | asimilyHighRiskCveCount     |                          |                 | Int                                |                      |
|                                     |                                            |   | asimily Anomaly Present     |                          |                 | String                             |                      |
|                                     |                                            |   | asimilyFDARecallCount       |                          |                 | Int                                |                      |
|                                     |                                            |   | asimilyMDS2Present          |                          |                 | String<br>$\overline{\phantom{a}}$ |                      |
|                                     |                                            |   | asimilyPatientImpact        |                          |                 | String                             |                      |
|                                     |                                            |   | asimilyFDADeviceClass       |                          |                 | Int                                |                      |
|                                     |                                            |   | asimilyDataImpact           |                          |                 | ٠<br>String                        |                      |
|                                     |                                            |   | asimilyBusinessImpact       |                          |                 | String                             |                      |
|                                     |                                            |   | asimilyAd1                  |                          |                 | String                             | o                    |

**Figure 15:** Cisco ISE Device Parameters

### i. Creating and Importing Profiling Policies

Another **one-time manual step** involves the importing of profiling policies within ISE to associate different groups of devices with their own profiling policy. The next two figures below show examples of profiling policies - one for Medical Devices and another for IoT Devices discovered by Asimily Insight. Within ISE, these new profiling policies can be created under **Policy > Profiling > Profiling Policies.** 

Notice that the custom attribute, 'AsimilyDeviceFamily', is used in the creation of this profiling policy. These profiling policies are required to be able to enable use cases 3, 4, and 5 discussed further down in this document.

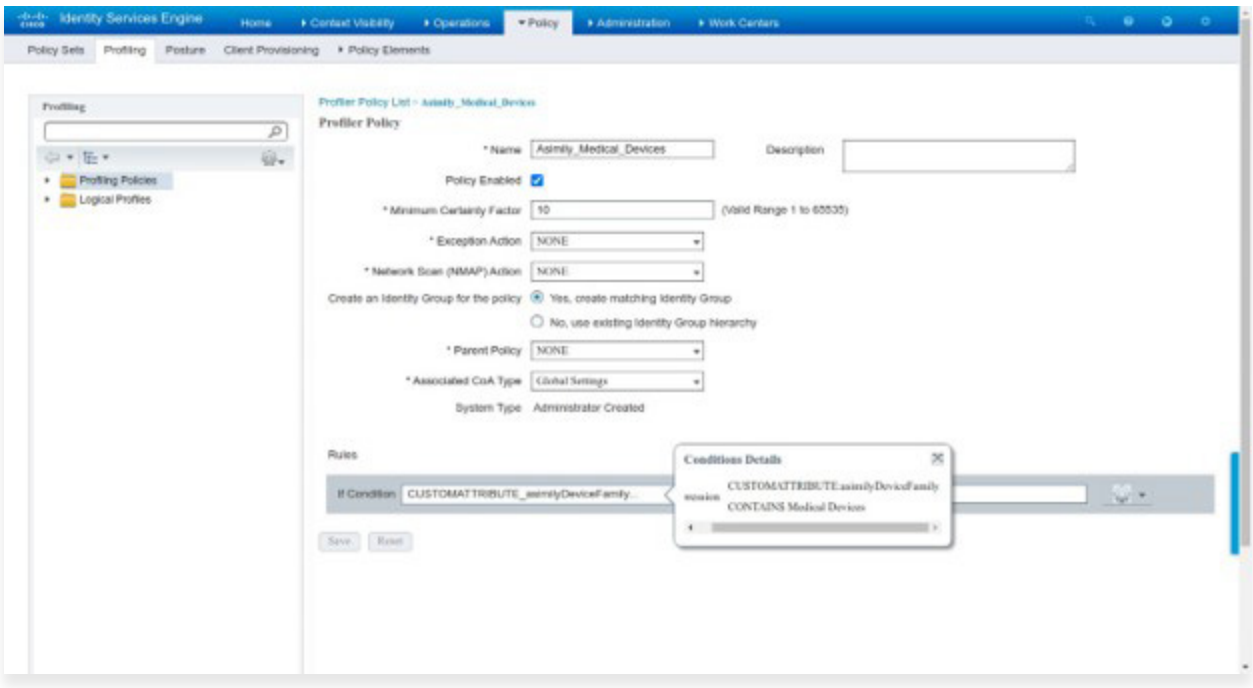

**Figure 16:** Profiling Policy – Asimily Medical Devices

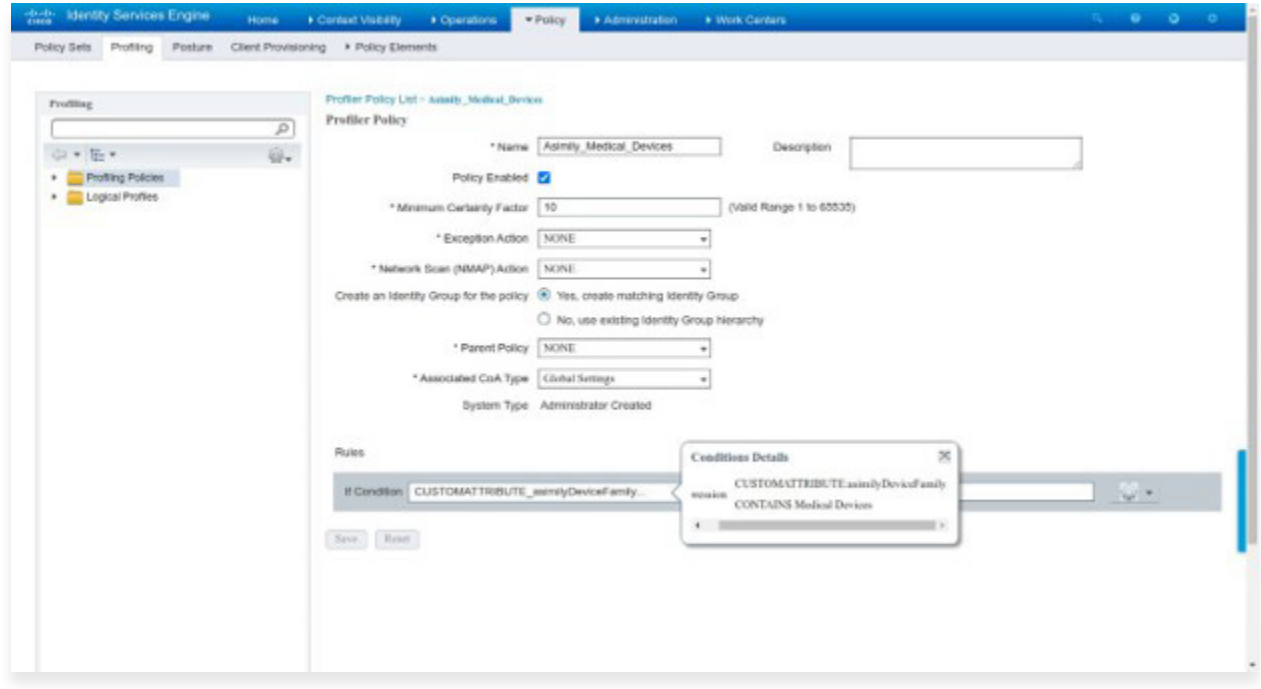

Figure 17: Profiling Policy – Asimily IoT Devices

Note that multiple predefined profiling policies from Asimily can be manually imported in an XML file format into ISE without having to create each policy individually. Asimily will provide this XML file during the integration. See "Import" button in the figure below.

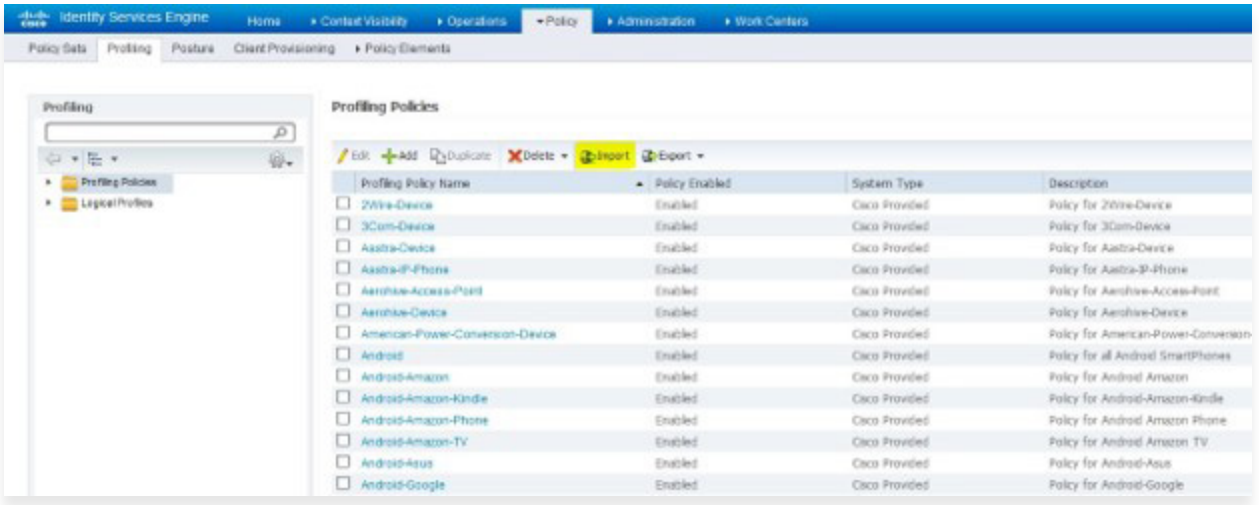

**Figure 18:** Import Profiling Policies

## b. Use Case 2: Quarantine Device

For certain security alerts that can pose significant risk like a device browsing malicious domains or an ongoing security attack, quarantining the impacted device might be the fastest solution to contain the risk. Asimily Insight detects high risk security alerts and can immediately take action to quarantine impacted devices through Cisco ISE.

The figure below shows quarantine action being taken from the Asimily portal

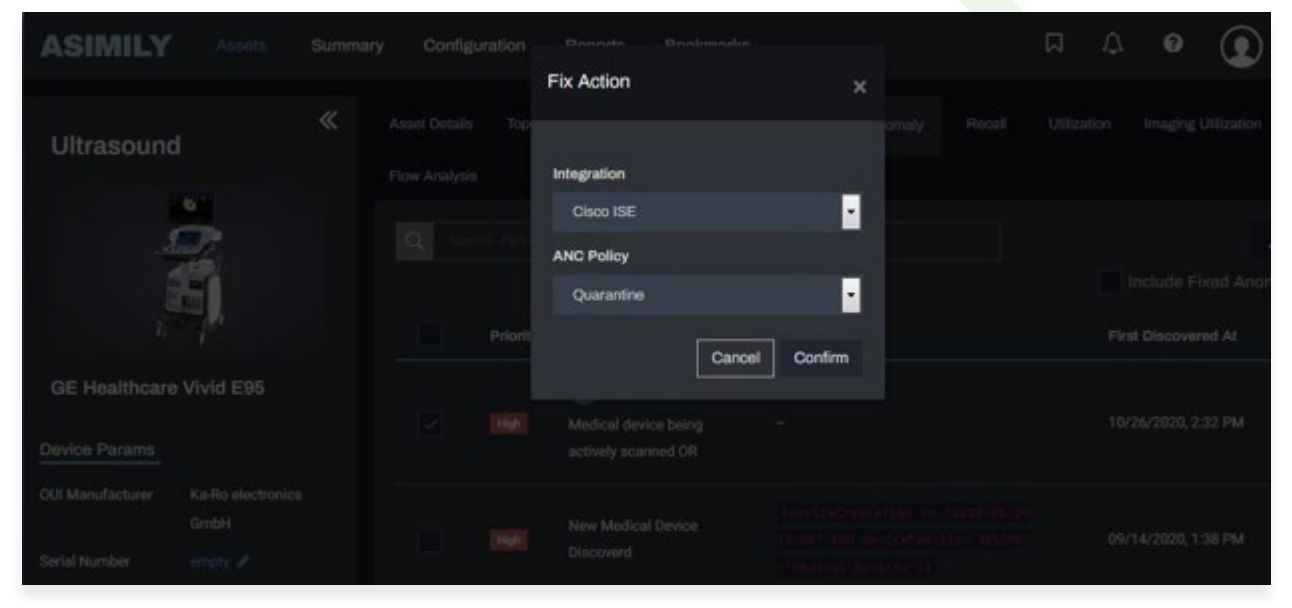

Setting this up requires one-time manual creation of ANC policy in ISE as shown in the figure below. Be sure to use "ANC\_Quarantine" as the name of this ANC policy.

**Figure 19:** : Import Profiling Policies

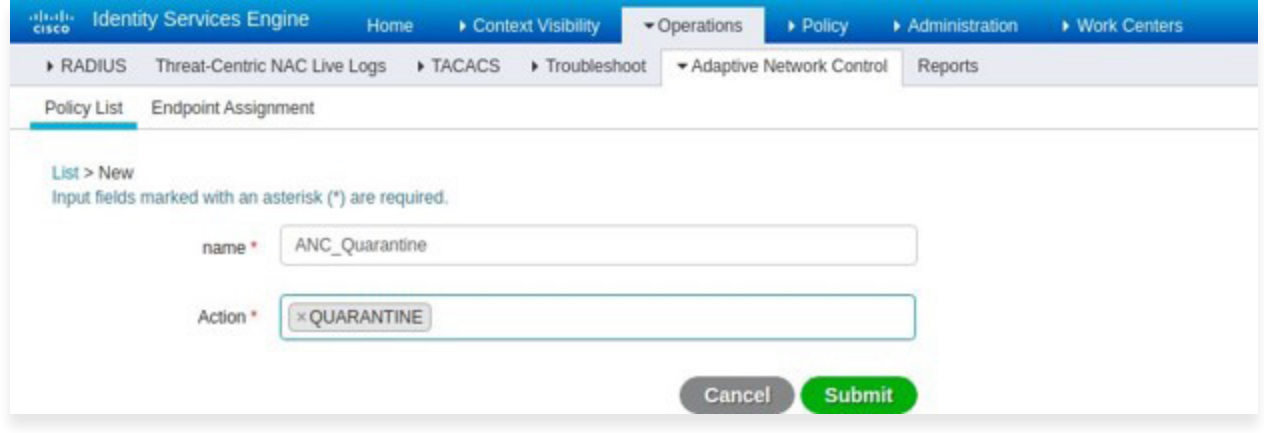

In addition, the ANC Quarantine policy created above needs to be associated with an Authorization policy in ISE under Policy > Policy Sets > Authorization Policy (Global Exceptions) as shown in the next two figures below.

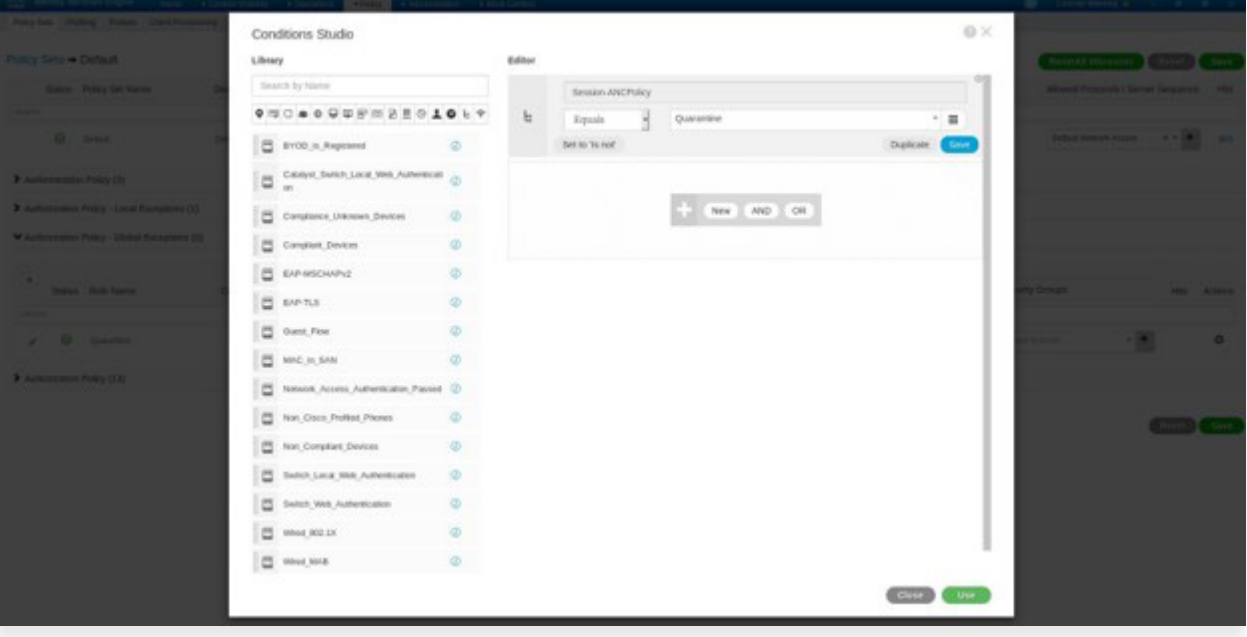

**Figure 21:** ANC Quarantine Authorization Policy – 1

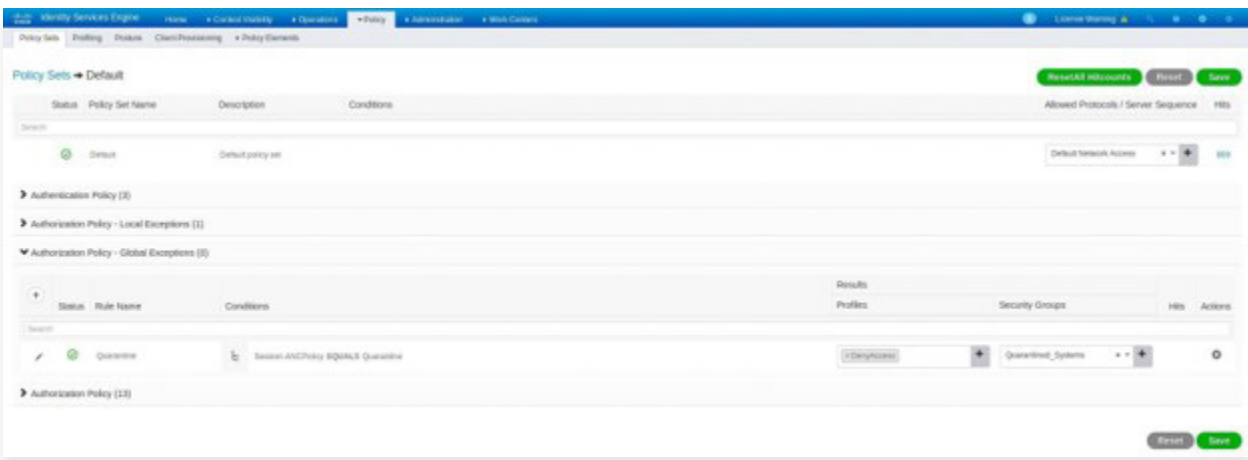

**Figure 22:** ANC Quarantine Authorization Policy - 2

**Figure 20:** ANC Quarantine Policy Creation

## c. Use Case 3: Restrict a Service to Reduce Risk from Known Vulnerabilities

Asimily has a unique vulnerability management approach that involves discovering vulnerabilities followed by exploit vector analysis and risk assessment. Asimily provides granular recommendations on how vulnerabilities can be mitigated. This allows precise and targeted mitigation of risk posed by vulnerabilities without the need for any patch, which are typically not available immediately or are difficult/time-consuming to apply.

In the absence of Asimily recommendations, the alternatives are either to await a manufacturer patch that can lead to prolonged risk exposure or to quarantine or segment the entire device, which can have a negative business impact or is not effective over time.

The figure below shows the various recommendations for a particular device along with a count of vulnerabilities for which each recommendation is applicable.

| <b>ASIMILY</b>                | <b>Annets</b><br>Configuration<br>Summary | Reports<br><b>Bookmarks</b>                                                                                                    |                                 | $\Box$                               | $\bullet$<br>$\bullet$ | $($ $\bullet$ $)$ admin $\cdot$ |  |  |  |
|-------------------------------|-------------------------------------------|----------------------------------------------------------------------------------------------------|---------------------------------|--------------------------------------|------------------------|---------------------------------|--|--|--|
| <b>Haemodynamic Recording</b> | ≪                                         | Annot Dotalis<br>Wahanabilikin + MOS2<br>Topology<br>Impact                                                                           | Rocal<br>Utilization<br>Anamaly | <b>Flow Analysis</b>                 |                        |                                 |  |  |  |
|                               |                                           | <b>Socurity Posture + MDS2</b><br>Application/Device<br>Recommendations                                                               |                                 |                                      | DEVICE EXPOSURE : 9    |                                 |  |  |  |
|                               |                                           |                                                                                                    |                                 |                                      |                        |                                 |  |  |  |
|                               |                                           |                                                                                                    |                                 | Include Fixed Wew High Risk View All |                        |                                 |  |  |  |
|                               |                                           | Recommendations                                                                                                    | No. Of High Risk CVES           | <b>Action</b>                        |                        |                                 |  |  |  |
| <b>GE Healthcare Mac-Lab</b>  |                                           | Stop Browsing non-whitelist domains using internet explorer                                                                           |                                 |                                      |                        |                                 |  |  |  |
|                               |                                           | till you patch internet explorer or till you set internet security<br>zone to high DR till you disable active scripting and active X. | 311                             | <b>A Fix</b>                         |                        |                                 |  |  |  |
| <b>Device Params</b>          |                                           | opetrois                                                                                                    |                                 |                                      |                        |                                 |  |  |  |
| <b>OU Manufacturer</b>        | <b>Hewlett Packard</b>                    | Stop web browning non-whitefaded domains And using                                                                                    |                                 |                                      |                        |                                 |  |  |  |
| <b>Serial Number</b>          | men a                                     | network file share externally And using email till you patch.                                                                         | 75                              | <b>AFIX</b>                          |                        |                                 |  |  |  |
| <b>Software Version</b>       | 135.4                                     | os:                                                                                                    |                                 |                                      |                        |                                 |  |  |  |
| Facility                      | Facility1                                 | Stop using Microsoft Edge 18 you patch or Stop Browsing                                                                               |                                 |                                      |                        |                                 |  |  |  |
| <b>Department</b>             | metra.                                    | external websites using Microsoft Edge                                                                                                | ٠                               | <b>AFIX</b>                          |                        |                                 |  |  |  |
| Location                      | smaty #                                   | Stop web browsing non-whitefated domains until you patch                                                                              |                                 |                                      |                        |                                 |  |  |  |
| Sub-Modules                   |                                           | œ                                                                                                    | ٠                               | F <sub>Ex</sub>                      |                        |                                 |  |  |  |
| <b>Hardware Architecture</b>  | m.                                        |                                                                                                    |                                 |                                      |                        |                                 |  |  |  |
| Stores offer                  | $\mathbf{m}$                              | Stop using Microsoft Word till you patch                                                                                              |                                 | <b>AFIX</b>                          |                        |                                 |  |  |  |
| Transmits offer               | m                                         | Stop using Microsoft Edge or Internet Explorer till you patch                                                                         |                                 |                                      |                        |                                 |  |  |  |
| <b>CMAIS 10</b>               | smetz at                                  | or Stop browsing external websites using Microsoft Edge or 2<br>Internet Explorer                                                     |                                 | <b>A Fix</b>                         |                        |                                 |  |  |  |
| IT Params                     |                                           | Block the download of UNK and PIF files on the Gateway or                                                                             |                                 |                                      |                        |                                 |  |  |  |
| <b>IP Address</b>             | 10:20:213.119                             | Frenal                                                                                                    | ٠                               | <b>AFIX</b>                          |                        |                                 |  |  |  |
|                               | (DHOP)                                    |                                                                                                    |                                 |                                      |                        |                                 |  |  |  |

**Figure 23:** Recommendations for High Risk Vulnerabilities

The figure below shows detailed information for a specific vulnerability that includes the device configuration trigger, vulnerability exploit vector, recommendations and multiple CVE parameters used in evaluation of the risk score of this vulnerability.

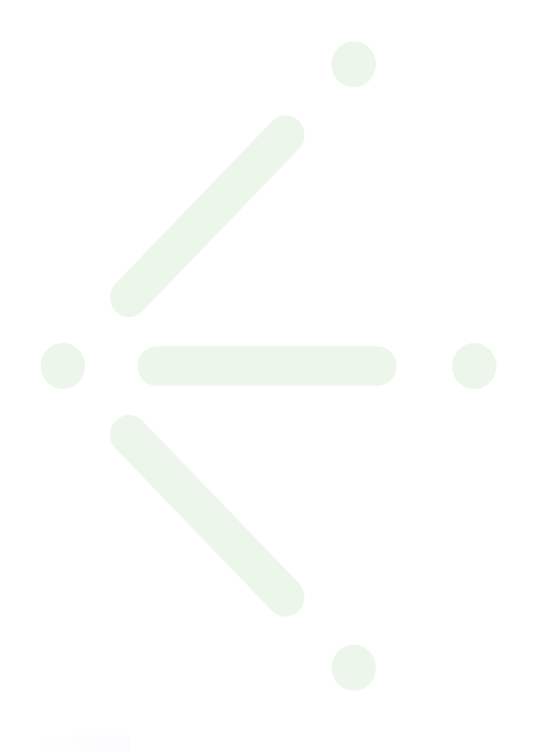

| <b>ASIMILY</b>                           |                                 |                                                                                                    |                                                                                  |                                                                                                    |               | $\begin{array}{ccccc}\n\cdots & \cdots & \cdots & \cdots & \cdots\n\end{array}$ |  |  |  |  |
|------------------------------------------|---------------------------------|----------------------------------------------------------------------------------------------------|----------------------------------------------------------------------------------|----------------------------------------------------------------------------------------------------|---------------|---------------------------------------------------------------------------------|--|--|--|--|
|                                          | CVE-2013-3123                   |                                                                                                    |                                                                                  |                                                                                                    |               |                                                                                 |  |  |  |  |
| Haemodynar                               | Title                           |                                                                                                    | Improper Restriction of Operations within the Bounds of a Memory Buffer (2.11)-  |                                                                                                    |               | <b>UPOSLAIE 9</b>                                                               |  |  |  |  |
|                                          | <b>Description:</b>             | Microsoft Internet Explorer 8 through 10 allows remote attackers to execute arbitrary code or cause a denial of service (memory comuplicit) via a |                                                                                  |                                                                                                    |               |                                                                                 |  |  |  |  |
|                                          | Device Configuration<br>Trigger | Device being used for web browsing using internet explorer                                                                                        |                                                                                  |                                                                                                    |               |                                                                                 |  |  |  |  |
|                                          | Vulnerability Exploit Vector:   |                                                                                                    | Web browsing non-whiteleted domains yoing affected version of internet explorer. |                                                                                                    |               |                                                                                 |  |  |  |  |
| <b>GE Healthcars N</b>                   | <b>Recommendations</b>          | - CONFIGURATION                                                                                                    |                                                                                  | Stop Browsing non-whitelist domains using internet explorer till you patch internet explorer or till you set internet security zone to high |               |                                                                                 |  |  |  |  |
| Device Panera:                           |                                 |                                                                                                    | OR till you disable active scripting and active X controls.                      |                                                                                                    |               |                                                                                 |  |  |  |  |
| <b>OD Marizinitares</b><br>Serial Number | <b><i>CVE PARAMETERS</i></b>    |                                                                                                    |                                                                                  |                                                                                                    |               |                                                                                 |  |  |  |  |
| Software Version                         | Name                            |                                                                                                    | Value                                                                            | <b>Name</b>                                                                                                    | Value         |                                                                                 |  |  |  |  |
| Facility<br>Depertment                   | Confidentiality Impact          |                                                                                                    | <b>NONE</b>                                                                      | Confidentiality Multiplication Factor                                                                                                    | <b>MEDIUM</b> |                                                                                 |  |  |  |  |
| Location                                 | Integrity Impact                |                                                                                                    | HIGH                                                                             | Integrity Multiplication Factor                                                                                                    | <b>MEDIUM</b> |                                                                                 |  |  |  |  |
| Toll-Michalls<br>Hardwick Antistecture   | Availability Impact             |                                                                                                    | HIGH                                                                             | Arailability Multiplication Factor                                                                                                    | <b>MIGHT</b>  |                                                                                 |  |  |  |  |
| Stores offer                             | <b>Attack Vector</b>            |                                                                                                    | <b>NETWORK</b>                                                                   | <b>Attack Complexity</b>                                                                                                    | LOW           |                                                                                 |  |  |  |  |
| Transport of Contract                    | <b>Privatege Required</b>       |                                                                                                    | NONE                                                                             | <b>User Interaction</b>                                                                                                    | <b>NONE</b>   |                                                                                 |  |  |  |  |
| DAME I<br>IT Params                      | <b>Remediation Level</b>        |                                                                                                    | <b>TEMPORARYFIX</b>                                                              | ٠                                                                                                    | $\sim$        |                                                                                 |  |  |  |  |
| <b>IP Address</b>                        | 95.00.213.119<br>DHOPS          |                                                                                                    |                                                                                  |                                                                                                    |               |                                                                                 |  |  |  |  |

**Figure 24:** Exploit Vector, Device Configuration Trigger, and Recommendations for a CVE

The figure below shows the ability to select a specific device within the Device View under Mitigation tab in the Asimily portal. The subsequent figure shows the creation of an ACL (access control list) as per Asimily's vulnerability mitigation recommendation, which in this example is to block external browsing from the device.

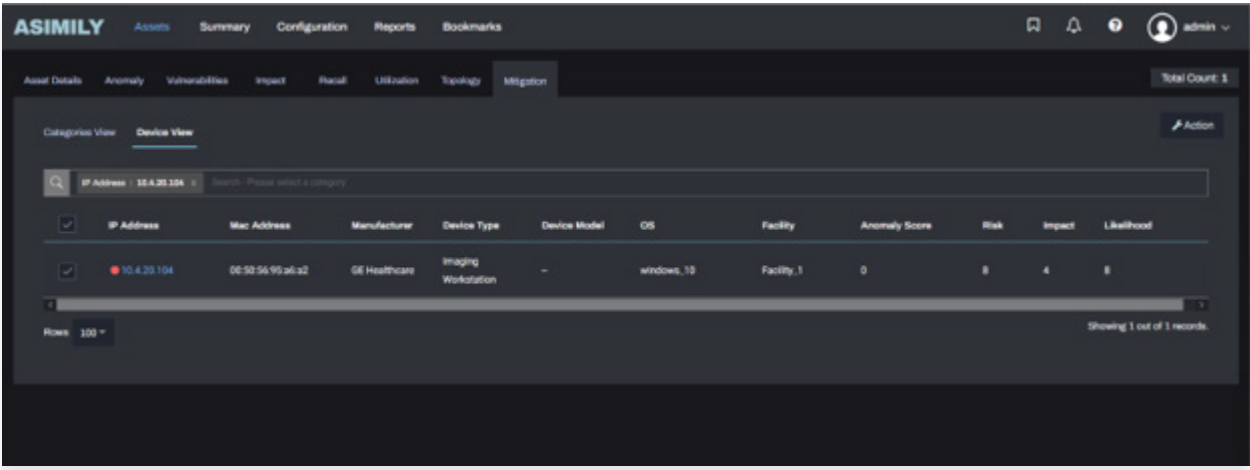

**Figure 25:** Exploit Vector, Device Configuration Trigger, and Recommendations for a CVE

| ASIMILY Annu Soverary Configuration Process Production |                                                                                                    |              |             |              | $\Box \quad \Box$   | $\odot$ |                             |
|--------------------------------------------------------|----------------------------------------------------------------------------------------------------|--------------|-------------|--------------|---------------------|---------|-----------------------------|
| Associated Anomaly Mutuanities Higast Record           | <b>Take Action</b>                                                                                                    | $\mathbf{x}$ |             |              |                     |         | :Total Count: 1             |
| Callsgovery View Develop View                          | Ŀ<br><b>Blok External Browsing</b><br>$-00.443$<br>Clean ISE                                                                                                    |              |             |              |                     |         | <b>Ander</b>                |
| (L) 97-Attitude 122-32-224 1                           | parmit top any 192,168.0.0 0.0.255.255 eq 80<br>permit top any 192.168.0.0 0.0.255.255 eq 443<br>permit top any 172.16.0.0.0.15.255.255 eq 80<br>permit top any 172.16.0.0.0.15.255.255 eq 443 |              |             |              |                     |         |                             |
| IP Address<br>Mar Arbbass                              | permit top any 10.0.0.0.0.256.255.255 eq 80<br>permit top any 10.0.0.0.255.255.255 eq 443                                                                                                    |              | <b>Boys</b> | <b>STORY</b> | trepact (Bollinged) |         |                             |
| BO NOTA VE an ad<br><b>WILLIAMS</b>                    | Canarata ACL<br>Download ACL                                                                                                    | Apply ACL    |             | $1 - 1$      |                     | - 10    |                             |
|                                                        |                                                                                                    |              |             |              |                     |         |                             |
| Rows 100 °                                             |                                                                                                    |              |             |              |                     |         | Showing 1 out of 1 resorts. |
|                                                        |                                                                                                    |              |             |              |                     |         |                             |
|                                                        |                                                                                                    |              |             |              |                     |         |                             |
|                                                        |                                                                                                    |              |             |              |                     |         |                             |

**Figure 26:** Exploit Vector, Device Configuration Trigger, and Recommendations for a CVE

**Three manual steps** need to be performed within ISE to restrict external browsing:

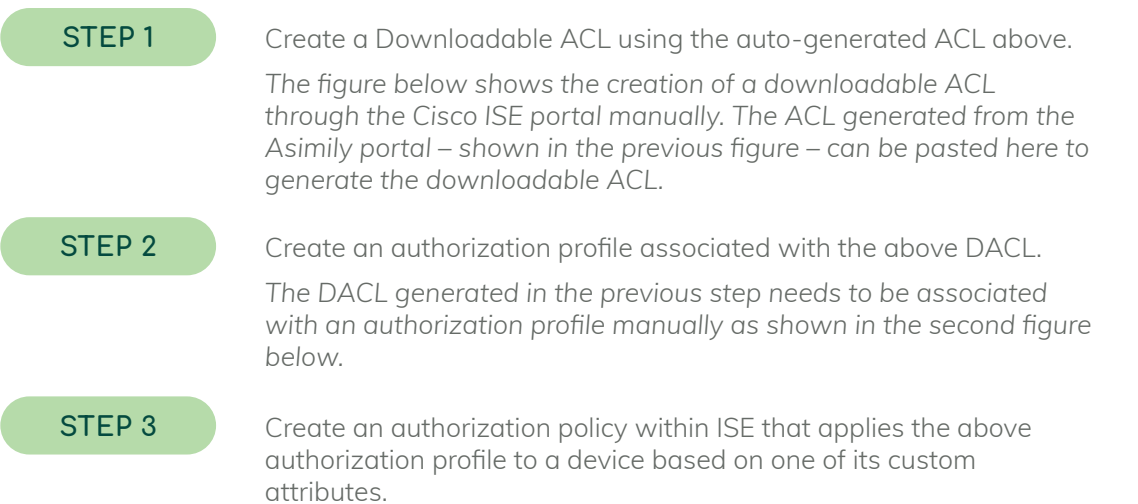

*This is a one-time manual step and is shown in the third figure below.*

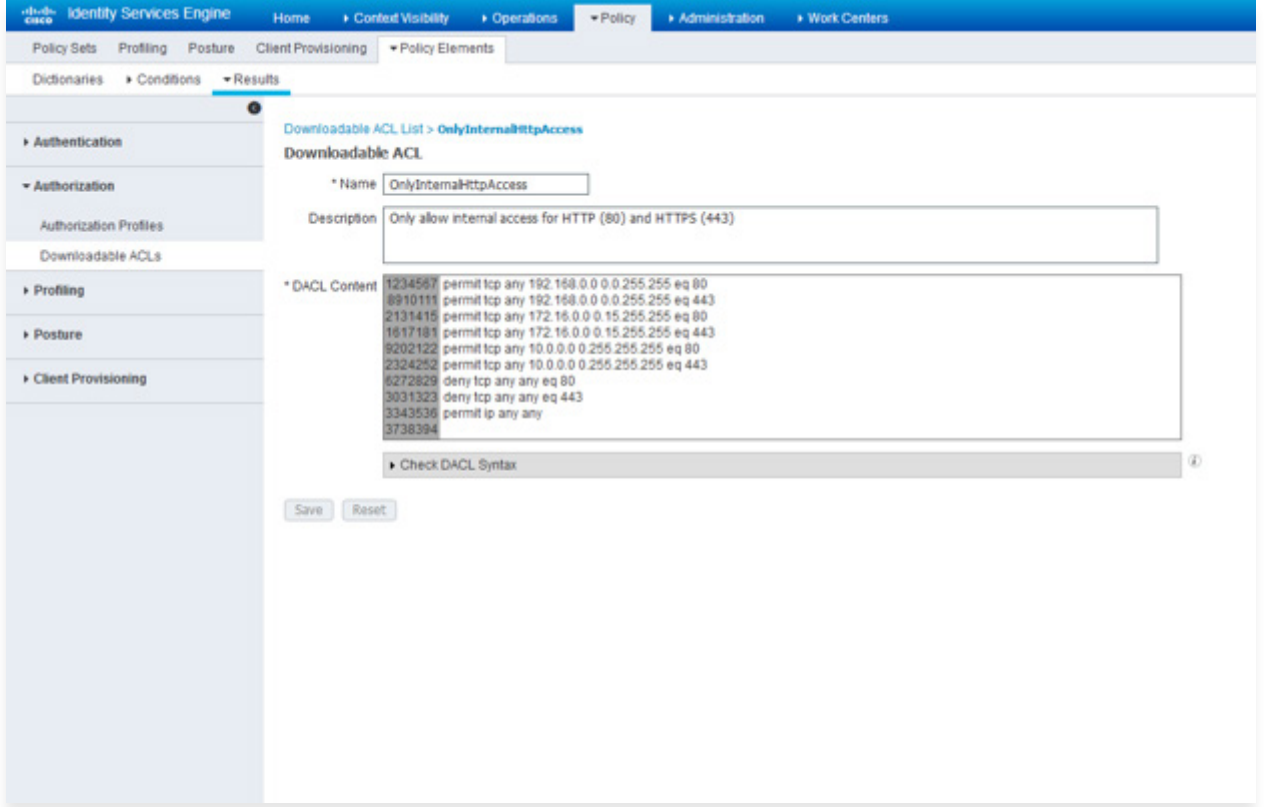

**Figure 27:** Creation of Downloadable ACL

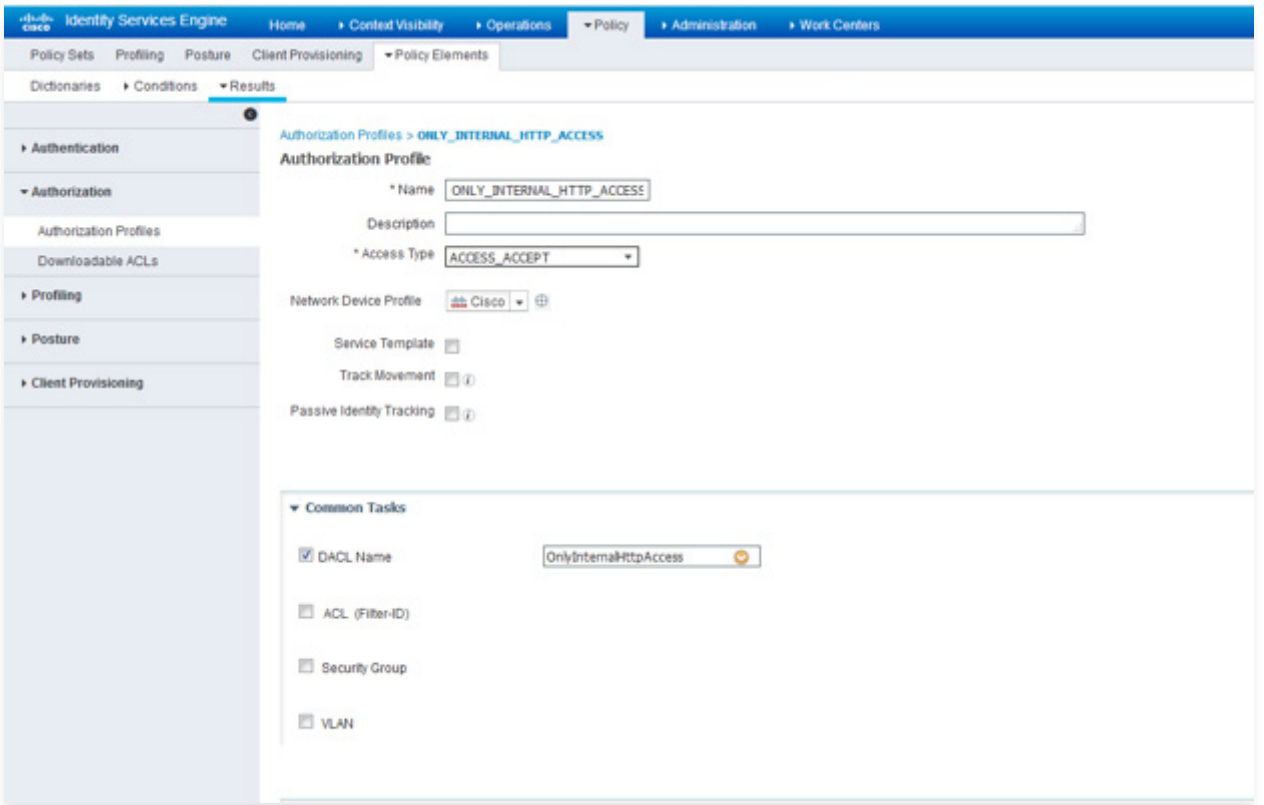

**Figure 28:** Create Authorization Profile and associate with DACL

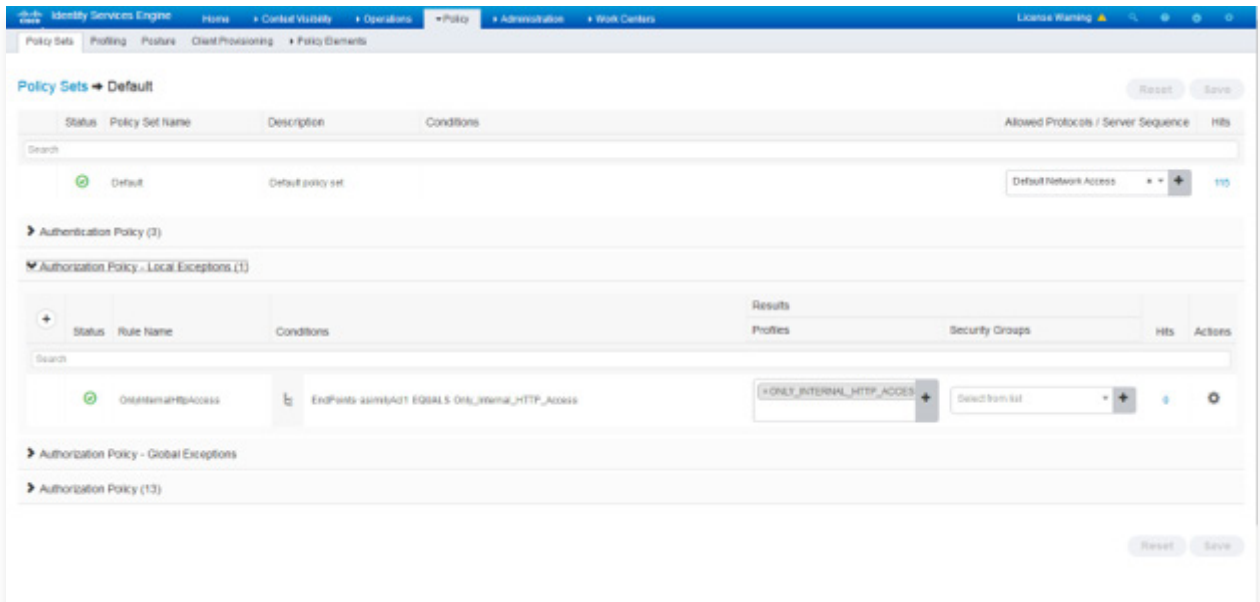

**Figure 29:** Create Authorization Policy and associate with Authorization Profile

## d. Use Case 4: Micro-Segmentation based on Neighbor Traffic

Asimily Insight discovers and monitors traffic patterns between devices. It also provides a navigable topological view of the network to visualize traffic patterns. Flow analysis tab for each device is another way to visualize the peer IPs for each service used by a device.

The solution allows one to identify the flow of ePHI within the network. It also allows identification of devices that store ePHI, which is discovered by parsing/associating MDS2 documents. In this use case, policy enforcement could involve restricting traffic between known neighbors.

To accomplish this, perform the following actions within the Asimily portal

- 01 Identify neighbors by monitoring traffic patterns in the Topology tab – see Figure 30.
- 02 Select a device and its neighbors to enforce traffic restriction – see Figure 31 and Figure 32.
- 03 Auto-generate ACL based on selected device and neighbors – see Figure 33 and Figure 34.

The steps to create downloadable ACL, to create an authorization profile associated with the ACL, and to create an authorization policy are similar to those in Use case 3.

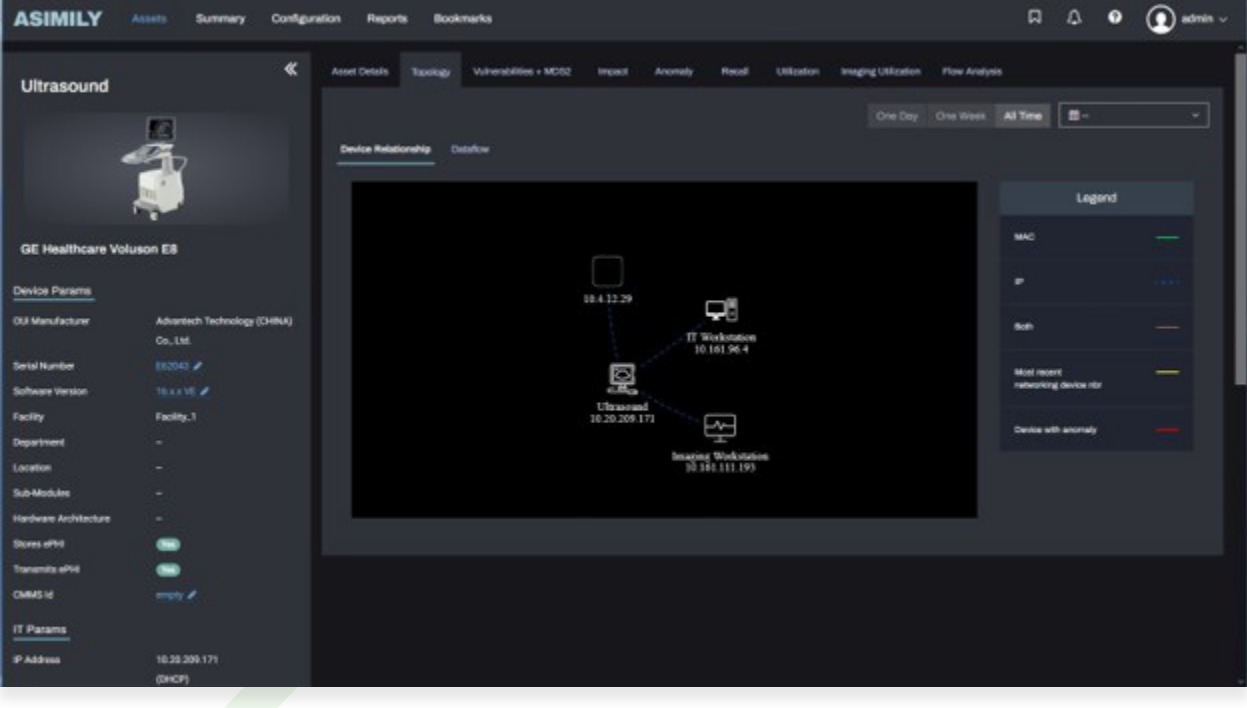

**Figure 30:** Device Topology

| <b>ASIMILY</b>   | Assets                           | <b>Configuration</b><br><b>Summary</b> | <b>Reports</b> | <b>Bookmarks</b>       |                     |         |            |               |             |              | $\begin{array}{ccccccccccccc} & \text{\tiny\textbf{G}} & \text{\tiny\textbf{G}} & \text{\tiny\textbf{G}} & \text{\tiny\textbf{G}} & \text{\tiny\textbf{G}} \end{array}$ | $\Omega$ admin $\sim$       |
|------------------|----------------------------------|----------------------------------------|----------------|------------------------|---------------------|---------|------------|---------------|-------------|--------------|----------------------------------------------------------------------------------------------------|-----------------------------|
| Asset Details    | <b>Winerabilities</b><br>Anomaly | Impact<br>Recall                       | Utilization    | Topology<br>Mitigation |                     |         |            |               |             |              |                                                                                                    | <b>Total Count: 1</b>       |
| Collegaries View | Device View                      |                                        |                |                        |                     |         |            |               |             |              |                                                                                                    | $A$ Action                  |
| <b>COL</b>       | IP Address : 35,35,208.171 :     | r salach a co                          |                |                        |                     |         |            |               |             |              |                                                                                                    |                             |
| ш                | <b>IP Address</b>                | <b>Mac Address</b>                     | Manufacturer   | <b>Device Type</b>     | <b>Gevice Model</b> | $\circ$ | Facility   | Anomaly Score | <b>Risk</b> | <b>SCALE</b> | Litelhood                                                                                                    |                             |
| m                | ●10.20.209.171                   | 00.00.00194.38.00                      | OE Healthcare  | <b>Ultrasound</b>      | Volusion EB         | windows | Facility.1 | ۰             | ъ.          | х.           | $\mathbf{a}$                                                                                                    |                             |
| Rows 100 **      |                                  |                                        |                |                        |                     |         |            |               |             |              |                                                                                                    | Showing 1 out of 1 records. |
|                  |                                  |                                        |                |                        |                     |         |            |               |             |              |                                                                                                    |                             |

**Figure 31:** Mitigation – Device View

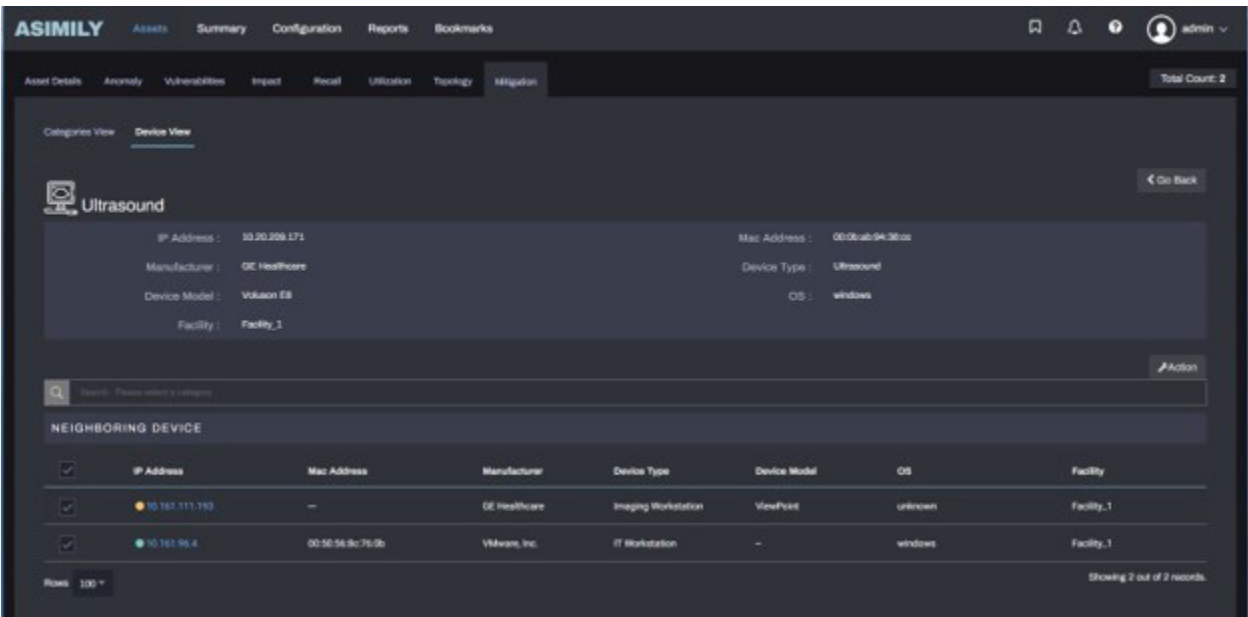

**Figure 32:** Mitigation – Device Topology View

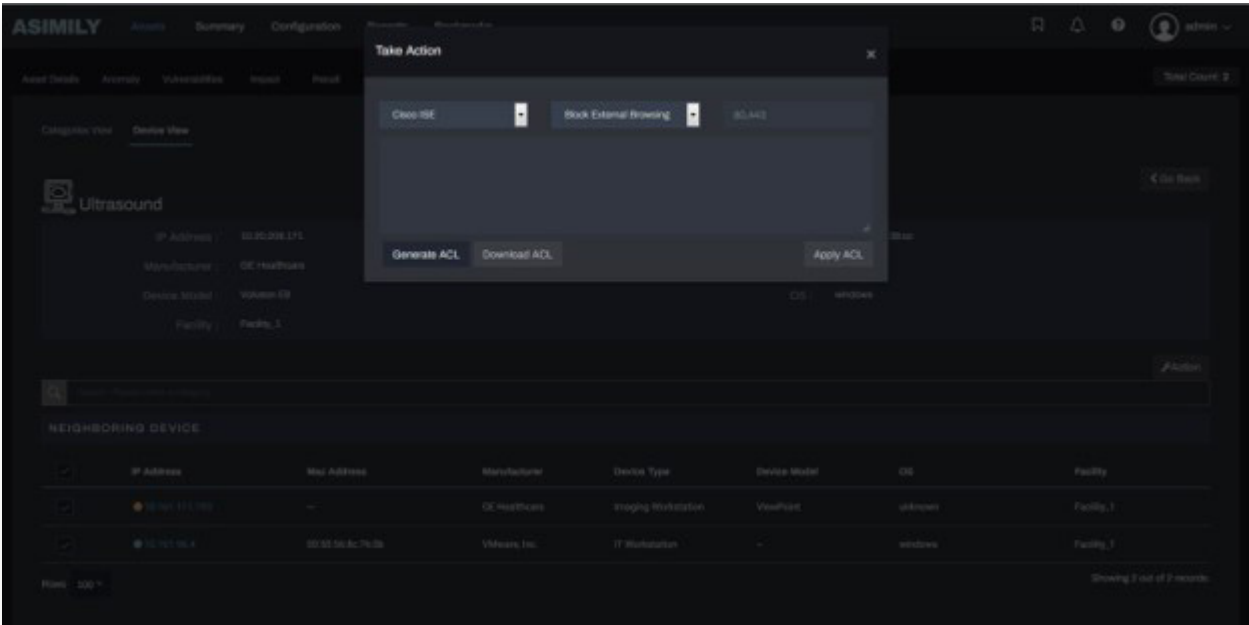

**Figure 33:** Device Topology View – Take Action

| <b>ASIMILY</b>           |                                                 | summit flummary Configuration | Washington<br>Philadelphia                                                                                                  |                                                                            |                                       |                |           | $\begin{array}{ccccc}\n\Box & \Box & \Box & \Theta & \left(\begin{smallmatrix}\Theta\end{smallmatrix}\right)\text{adron}\n\end{array},$ |                |
|--------------------------|-------------------------------------------------|-------------------------------|----------------------------------------------------------------------------------------------------|----------------------------------------------------------------------------|---------------------------------------|----------------|-----------|----------------------------------------------------------------------------------------------------|----------------|
|                          | Assal Details Assembly Valueral Highest Prepart | <b>Portal</b>                 | <b>Take Action</b>                                                                                                    |                                                                            |                                       | $\times$       |           |                                                                                                    | Total Court: 2 |
| Company View Device View |                                                 |                               | Clean IDE                                                                                                    | Ŀ                                                                          | п<br><b>Restrict Neighbor Traffer</b> | <b>SET</b>     |           |                                                                                                    |                |
| Ultrasound               | W Address                                       | 10.00.000.171                 | permit udp any any eq 68<br>permit udp any any eq 53<br>permit to any host 10.161.111.193<br>permit ip any host 10.161.96.4 | deny ip any 192.165.0.0.0.0.255.255<br>dany ip any 172.18.0.0.0.15.255.255 |                                       | $\sim$         |           | < Go Back                                                                                                    |                |
|                          | Marketining                                     | <b>EEC Hosthusen</b>          | Generate ACL                                                                                                    | Download ACL                                                               |                                       | Apply ACL      |           |                                                                                                    |                |
|                          | Develop Mortel                                  | Volume EB                     |                                                                                                    |                                                                            |                                       | Office windows |           |                                                                                                    |                |
|                          | Facting 1                                       | Facility, I.                  |                                                                                                    |                                                                            |                                       |                |           |                                                                                                    |                |
|                          |                                                 |                               |                                                                                                    |                                                                            |                                       |                |           | Avenue                                                                                                    |                |
|                          |                                                 |                               |                                                                                                    |                                                                            |                                       |                |           |                                                                                                    |                |
|                          | NEIGHBORING.OEVICE                              |                               |                                                                                                    |                                                                            |                                       |                |           |                                                                                                    |                |
|                          | IF Address                                      | Mart Address                  |                                                                                                    | Manufacturer:                                                              | Device Type.                          | Device Model   | 06        | Facility                                                                                                    |                |
|                          | <b>OUT TELL TO</b>                              |                               |                                                                                                    | <b>GETHINGER</b>                                                           | <b>Milegang Workstation</b>           | Virwilliant.   | laterated | Taskin 3                                                                                                    |                |
|                          | <b>BILDELMAN</b>                                | 00 NL McAc 76 Ok.             |                                                                                                    | Valence, Inc.                                                              | If Workstates                         |                | windows   | Facility, 31                                                                                                    |                |
| Ross 100 °               |                                                 |                               |                                                                                                    |                                                                            |                                       |                |           | Ghowing 2 put of 2 resords.                                                                                                    |                |

**Figure 34:** Device Topology View – Restrict Neighbor Traffic ACL

## e. Use Case 5: Micro-Segmentation based on Device Profiles or Device Attributes

As mentioned earlier, Asimily Insight discovers a detailed set of parameters for medical and IoT devices. These include device profile or device type and other device attributes like device family, operating system, device model, manufacturer etc. Network segmentation policies can be enabled on ISE based on these parameters

Policy creation is a one-time manual step and as devices are discovered the policies are automatically applied. For example, all infusion pumps could be grouped into a

dedicated VLAN – shown in Figure 35, Figure 36, and Figure 37. Once again, the steps to create downloadable ACL, to create an authorization profile associated with the ACL, and to create an authorization policy are similar to those in Use case 3.

In another example, all imaging devices with specific windows operating systems could be grouped into a dedicated VLAN – as shown in Figure 38.

| <b>ASIMILY</b>                      | Assets<br><b>Summary</b><br><b>Configuration</b><br><b>Reports</b> | <b>Bookmarks</b>      |                          | $\begin{array}{ccccccccc}\n\Box & \Box & \Box & \bullet & \bullet\n\end{array}$ |  | $\Omega$ admin $\vee$ |
|-------------------------------------|--------------------------------------------------------------------|-----------------------|--------------------------|---------------------------------------------------------------------------------|--|-----------------------|
| <b>Assot Details</b><br>Anamaly     | <b>Vulnerabilities</b><br>Rocal<br>Utilization<br><b>Impact</b>    | Topology<br>Milgation |                          |                                                                                 |  | Total Count: 65       |
| <b>Catagories View</b>              | Dovice View                                                        |                       |                          |                                                                                 |  | $A$ Action            |
| $\alpha$                            |                                                                    |                       |                          |                                                                                 |  |                       |
| □                                   | Device Type                                                        |                       | <b>Number Of Devices</b> |                                                                                 |  |                       |
| $\vert \overline{\mathbf{v}} \vert$ | Infusion pump                                                      |                       | 4508                     |                                                                                 |  |                       |
| o                                   | IT Workstellen                                                     |                       | 1086                     |                                                                                 |  |                       |
| o                                   | <b>Medical Device</b>                                              |                       | asa                      |                                                                                 |  |                       |
| o                                   | Call Station                                                       |                       | 555                      |                                                                                 |  |                       |
| o                                   | <b>Vital Signs Monitor</b>                                         |                       | sos                      |                                                                                 |  |                       |
| o                                   | Utrasound                                                          |                       | 259                      |                                                                                 |  |                       |
| o                                   | Central Monitoring Station                                         |                       | 194                      |                                                                                 |  |                       |

**Figure 35:** Mitigation – Category View

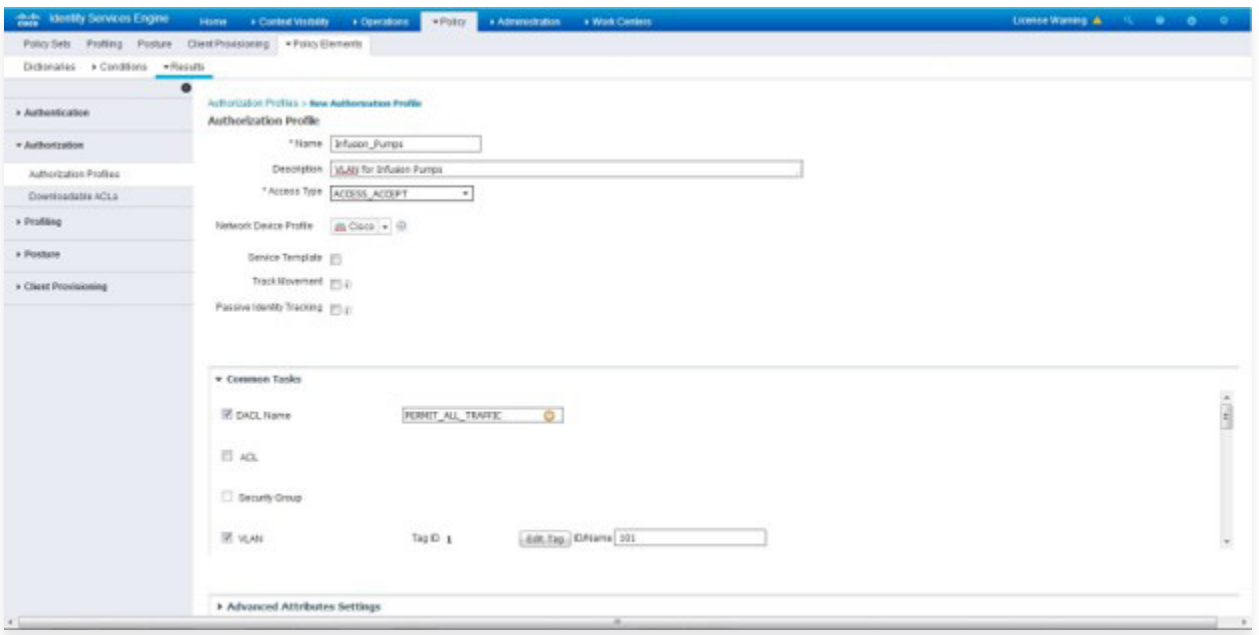

**Figure 36:** Create Authorization Profile – Assign VLAN ID

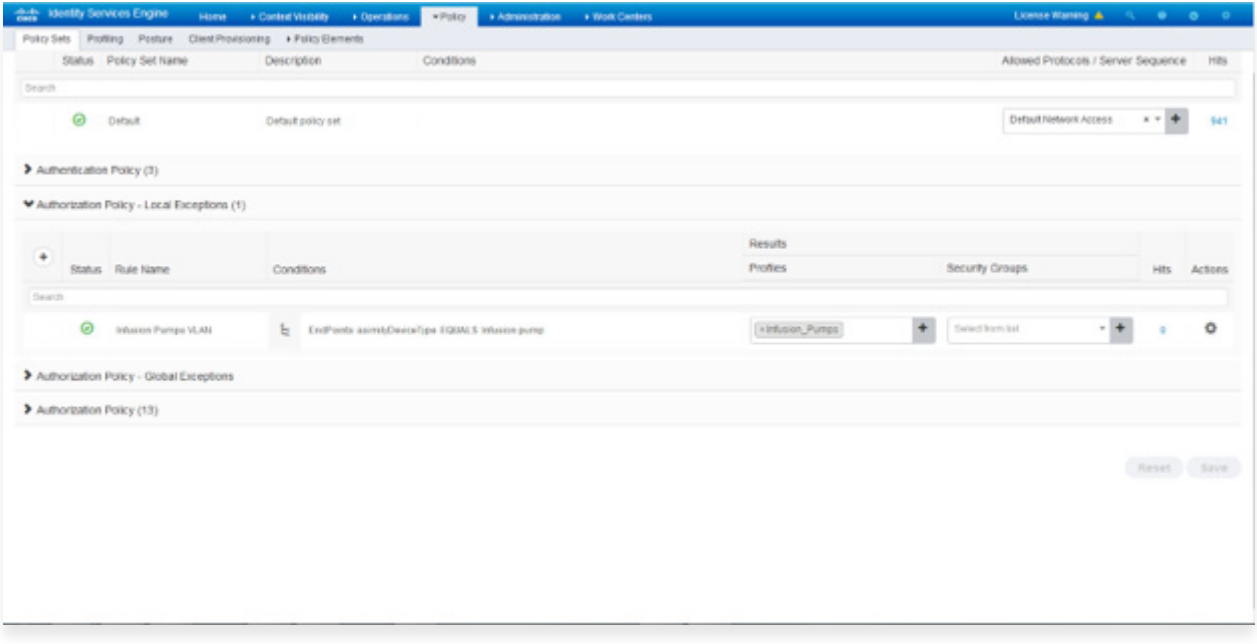

**Figure 37:** Create Authorization Policy – Infusion Pumps on specific VLAN ID

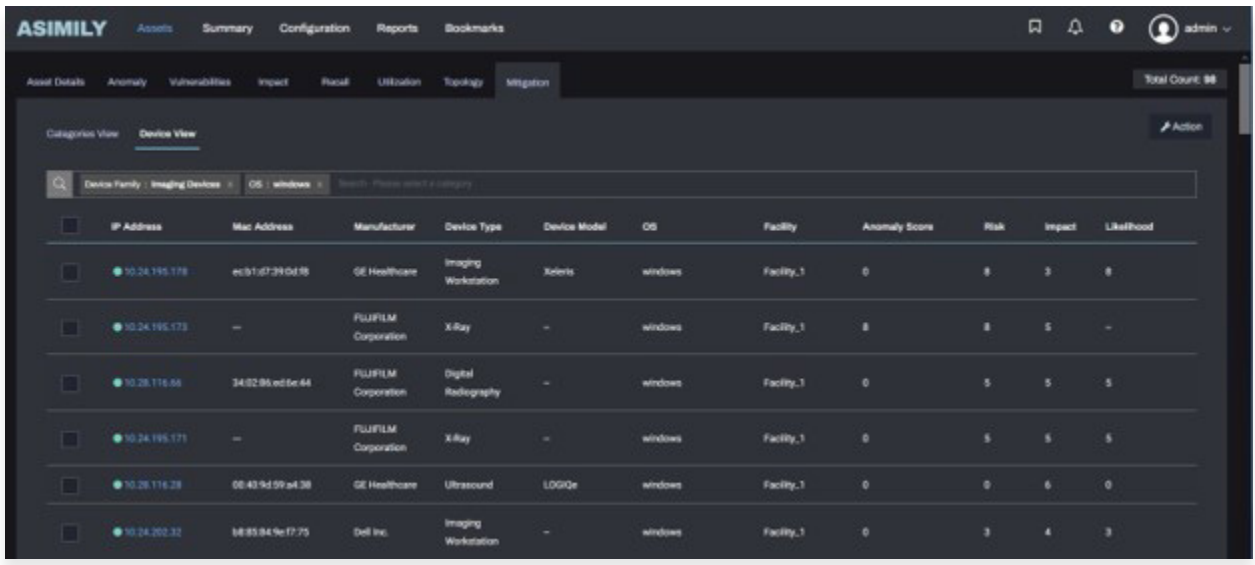

**Figure 38:** Select Imaging Devices with Windows OS

# 06 List of Downloadable ACLs

Below is a list of downloadable ACLs that can be created one-time manually within Cisco ISE at the start of Asimily Insight and Cisco ISE integration. For each DACL, a corresponding authorization profile and an authorization policy will also need to be created manually.

## a. Block External Browsing b. Block RDP

- permit tcp any 192.168.0.0 0.0.255.255 eq 80
- permit tcp any 192.168.0.0 0.0.255.255 eq 443
- permit tcp any 172.16.0.0 0.15.255.255 eq 80
- permit tcp any 172.16.0.0 0.15.255.255 eq 443  $\bullet$
- permit tcp any 10.0.0.0 0.255.255.255 eq 80
- permit tcp any 10.0.0.0 0.255.255.255 eq 443 deny tcp any any eq 80
- deny tcp any any eq 443
- permit ip any any

### **Downloadable ACL Authorization Policy rule**

asimilyAcl1 EQUALS **Block\_External\_Browsing**

#### **Downloadable ACL Downloadable ACL**

- deny tcp any any eq 3389
- deny udp any any eq 3389
- permit ip any any

#### **Authorization Policy rule**

asimilyAcl1 EQUALS **Block\_RDP**

## c. Block SNMP

- deny tcp any any eq 161
- deny tcp any any eq 162
- deny udp any any eq 161
- deny udp any any eq 162 permit ip any any

#### **Authorization Policy rule**

asimilyAcl1 EQUALS **Block\_RDP**

## d. Block Network File Share

#### **Downloadable ACL**

- deny tcp any any eq 137
- deny tcp any any eq 138
- deny tcp any any eq 139
- deny tcp any any eq 445
- deny tcp any any eq 2049
- deny udp any any eq 137
- deny udp any any eq 138  $\bullet$
- deny udp any any eq 139  $\bullet$
- deny udp any any eq 445
- deny udp any any eq 2049
- permit ip any any

#### **Authorization Policy rule**

asimilyAcl1 EQUALS **Block\_NFS**

## e. Block FTP

#### **Downloadable ACL**

- deny tcp any any eq 20
- deny tcp any any eq 21
- deny udp any any eq 20
- deny udp any any eq 21
- permit ip any any

#### **Authorization Policy rule**

asimilyAcl1 EQUALS **Block\_FTP**

## f. BBlock Network File Share Externally and Email

#### **Downloadable ACL**

- permit tcp any 192.168.0.0 0.0.255.255 eq 137
- permit tcp any 192.168.0.0 0.0.255.255 eq 138  $\bullet$
- permit tcp any 192.168.0.0 0.0.255.255 eq 139
- permit tcp any 192.168.0.0 0.0.255.255 eq 445  $\bullet$
- permit tcp any 192.168.0.0 0.0.255.255 eq 2049  $\bullet$
- permit tcp any 192.168.0.0 0.0.255.255 eq 20  $\bullet$
- permit tcp any 192.168.0.0 0.0.255.255 eq 21  $\bullet$
- permit tcp any 172.16.0.0 0.15.255.255 eq 137  $\bullet$
- permit tcp any 172.16.0.0 0.15.255.255 eq 138  $\bullet$
- $\bullet$ permit tcp any 172.16.0.0 0.15.255.255 eq 139
- permit tcp any 172.16.0.0 0.15.255.255 eq 445
- permit udp any 172.16.0.0 0.15.255.255 eq 2049  $\bullet$
- $\bullet$ permit udp any 172.16.0.0 0.15.255.255 eq 20
- permit udp any 172.16.0.0 0.15.255.255 eq 21  $\bullet$
- permit udp any 10.0.0.0 0.255.255.255 eq 137  $\bullet$
- permit udp any 10.0.0.0 0.255.255.255 eq 138  $\bullet$
- permit udp any 10.0.0.0 0.255.255.255 eq 139  $\bullet$
- permit udp any 10.0.0.0 0.255.255.255 eq 445
- permit udp any 10.0.0.0 0.255.255.255 eq 2049  $\bullet$
- permit udp any 10.0.0.0 0.255.255.255 eq 20  $\bullet$
- permit udp any 10.0.0.0 0.255.255.255 eq 21
- deny tcp any any eq 137  $\bullet$ deny tcp any any eq 138

deny tcp any any eq 139

deny tcp any any eq 445

deny tcp any any eq 2049

- deny tcp any any eq 20
- deny tcp any any eq 2
- deny udp any any eq 137
- deny udp any any eq 138
- deny udp any any eq 139
- deny udp any any eq 445
- deny udp any any eq 2049
- deny udp any any eq 20
- deny udp any any eq 21

permit ip any any

### **Authorization Policy rule**

asimilyAcl1 EQUALS **Block\_External\_NFS**

## g. Block External Browsing and RDP

### **Downloadable ACL**

- permit tcp any 192.168.0.0 0.0.255.255 eq 80
- permit tcp any 192.168.0.0 0.0.255.255 eq 443  $\bullet$
- permit tcp any 172.16.0.0 0.15.255.255 eq 80
- permit tcp any 172.16.0.0 0.15.255.255 eq 443  $\bullet$
- permit tcp any 10.0.0.0 0.255.255.255 eq 80
- permit tcp any 10.0.0.0 0.255.255.255 eq 443  $\bullet$
- deny tcp any any eq 80
- deny tcp any any eq 443
- deny tcp any any eq 3389
- deny udp any any eq 3389
- permit ip any any

#### **Authorization Policy rule**

asimilyAcl1 EQUALS **Block\_External\_Browsing\_And\_RDP**

## h. Block ICMP

### **Downloadable ACL**

- deny icmp any any
- permit ip any any

#### **Authorization Policy rule**

asimilyAcl1 EQUALS **Block\_NFS**

## i. Block FTP

#### **Downloadable ACL**

- permit tcp any 192.168.0.0 0.0.255.255 eq 80
- permit tcp any 192.168.0.0 0.0.255.255 eq 443  $\bullet$
- permit tcp any 192.168.0.0 0.0.255.255 eq 137  $\bullet$
- permit tcp any 192.168.0.0 0.0.255.255 eq 138
- permit tcp any 192.168.0.0 0.0.255.255 eq 139  $\bullet$
- permit tcp any 192.168.0.0 0.0.255.255 eq 445
- permit tcp any 192.168.0.0 0.0.255.255 eq 2049  $\bullet$
- permit tcp any 192.168.0.0 0.0.255.255 eq 20  $\bullet$
- permit tcp any 192.168.0.0 0.0.255.255 eq 21  $\bullet$
- permit tcp any 172.16.0.0 0.15.255.255 eq 80  $\bullet$
- permit tcp any 172.16.0.0 0.15.255.255 eq 443  $\bullet$
- permit tcp any 172.16.0.0 0.15.255.255 eq 137  $\bullet$
- permit tcp any 172.16.0.0 0.15.255.255 eq 138  $\bullet$
- permit tcp any 172.16.0.0 0.15.255.255 eq 139
- permit tcp any 172.16.0.0 0.15.255.255 eq 445
- permit tcp any 172.16.0.0 0.15.255.255 eq 2049  $\bullet$
- permit tcp any 172.16.0.0 0.15.255.255 eq 20
- permit tcp any 172.16.0.0 0.15.255.255 eq 21  $\bullet$
- permit tcp any 10.0.0.0 0.255.255.255 eq 80
- permit tcp any 10.0.0.0 0.255.255.255 eq 443  $\bullet$
- permit tcp any 10.0.0.0 0.255.255.255 eq 137
- permit tcp any 10.0.0.0 0.255.255.255 eq 138  $\bullet$
- permit tcp any 10.0.0.0 0.255.255.255 eq 139  $\bullet$
- permit tcp any 10.0.0.0 0.255.255.255 eq 445  $\bullet$
- permit tcp any 10.0.0.0 0.255.255.255 eq 2049 ä
- permit tcp any 10.0.0.0 0.255.255.255 eq 20  $\bullet$
- permit tcp any 10.0.0.0 0.255.255.255 eq 21  $\bullet$
- permit udp any 192.168.0.0 0.0.255.255 eq 137
- permit udp any 192.168.0.0 0.0.255.255 eq 138
- permit udp any 192.168.0.0 0.0.255.255 eq 139  $\bullet$
- permit udp any 192.168.0.0 0.0.255.255 eq 445  $\bullet$
- permit udp any 192.168.0.0 0.0.255.255 eq 2049
- permit udp any 192.168.0.0 0.0.255.255 eq 20
- permit udp any 192.168.0.0 0.0.255.255 eq 21  $\ddot{\bullet}$
- permit udp any 172.16.0.0 0.15.255.255 eq 137  $\bullet$
- permit udp any 172.16.0.0 0.15.255.255 eq 138  $\bullet$
- permit udp any 172.16.0.0 0.15.255.255 eq 139  $\bullet$
- permit udp any 172.16.0.0 0.15.255.255 eq 445  $\bullet$
- permit udp any 172.16.0.0 0.15.255.255 eq 2049  $\bullet$
- permit udp any 172.16.0.0 0.15.255.255 eq 20
- permit udp any 172.16.0.0 0.15.255.255 eq 21
- permit udp any 10.0.0.0 0.255.255.255 eq 137  $\bullet$
- permit udp any 10.0.0.0 0.255.255.255 eq 138
- permit udp any 10.0.0.0 0.255.255.255 eq 139 permit udp any 10.0.0.0 0.255.255.255 eq 445 permit udp any 10.0.0.0 0.255.255.255 eq 2049 permit udp any 10.0.0.0 0.255.255.255 eq 20 permit udp any 10.0.0.0 0.255.255.255 eq 21 deny tcp any any eq 80 deny tcp any any eq 443 deny tcp any any eq 137 deny tcp any any eq 138 deny tcp any any eq 139 deny tcp any any eq 445 deny tcp any any eq 2049 deny tcp any any eq 20
	- deny tcp any any eq 21
	- deny udp any any eq 137
	- deny udp any any eq 138
	- deny udp any any eq 139 deny udp any any eq 445
	- deny udp any any eq 2049
	- deny udp any any eq 20
	- deny udp any any eq 21

permit ip any any

### **Authorization Policy rule**

asimilyAcl1 EQUALS **Block\_External\_Browsing\_ And\_External\_NFS**

# 07 Contact

For further details, please contact info@asimily.com

Document change control:

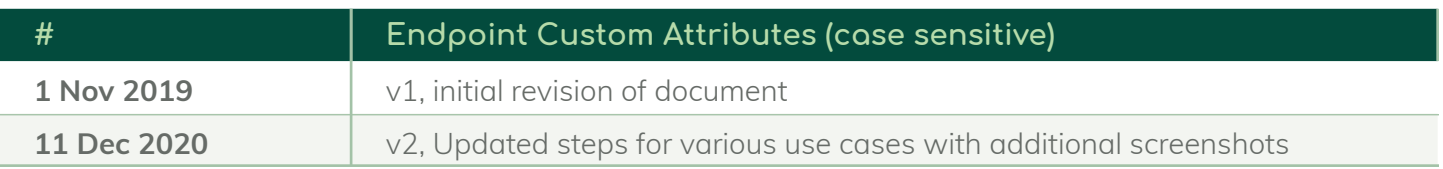

## Mitigate Medical Device Cyber Risk with Asimily

Targeted segmentation and device configuration changes rely on a programmatic approach to identifying attack vectors. That's where Asimily comes in—it automates the exploit analysis process, identifying which devices are vulnerable to each MITRE ATT&CK exploit vector, determining the simplest remediation, and verifying it's appropriate for each device (i.e., it won't have clinical consequences).

By combining machine analysis of MDS2 information with profiling data from millions of IoMT devices, Asimily enables customers to make informed decisions about device risk remediation.

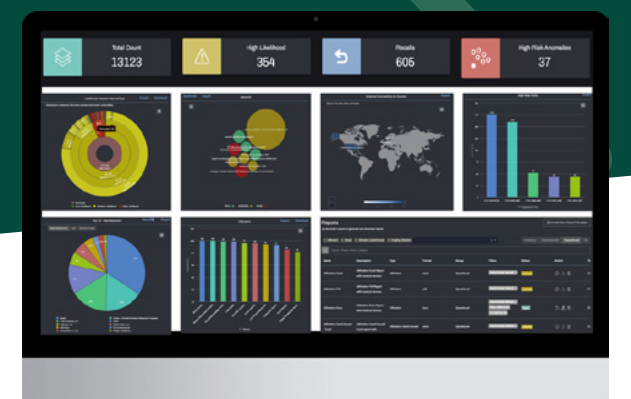

### **Asimily's Risk Management platform:**

- creates a complete IoMT inventory, collecting 100+ attributes for each device;
- identifies and prioritizes vulnerabilities;
- recommends clinically validated mitigation actions;
- conducts a full flow analysis for each device, recording all communication patterns across the network;
- calculates risk for every medical device based on device attributes, dataflows, vulnerabilities, anomalies, configuration, and overall criticality of the device on healthcare operations;
- enerates ACLs for targeted segmentation and applies them across the network via a NAC;
- flags anomalous device behavior based on profiling data from millions of IoMT devices;
- makes it easy to set policies to monitor accepted risks and identify suspicious activity proactively;
- automates packet capture for forensic analysis of any IoMT device to support root cause analysis;
- supports pre-procurement assessments with comprehensive risk reports for any IoMT device; and
- documents when the device is being used or when the data is being processed by the device so users can understand utilization and operational efficiency.

Asimily can help any healthcare provider drastically reduce medical device cyber risk while minimizing resource and time costs. To see how Asimily can help your organization, **arrange a demo today and a free Pre-procurement Risk Assessment for one model of your choice.**

info@asimily.com 1-833-274-6459 Sunnyvale, CA

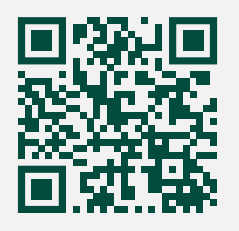

### **About Asimily**

Asimily is an industry-leading risk management platform that secures IoT devices for medical, diagnostic, life sciences, and pharmaceutical companies in the healthcare industry.